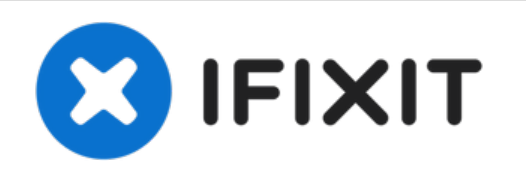

# **Sostituzione scheda grafica iMac Intel 21.5" EMC 2428**

Sostituire la scheda grafica nel tuo iMac Intel da 21.5" EMC 2428.

Scritto Da: Andrew Bookholt

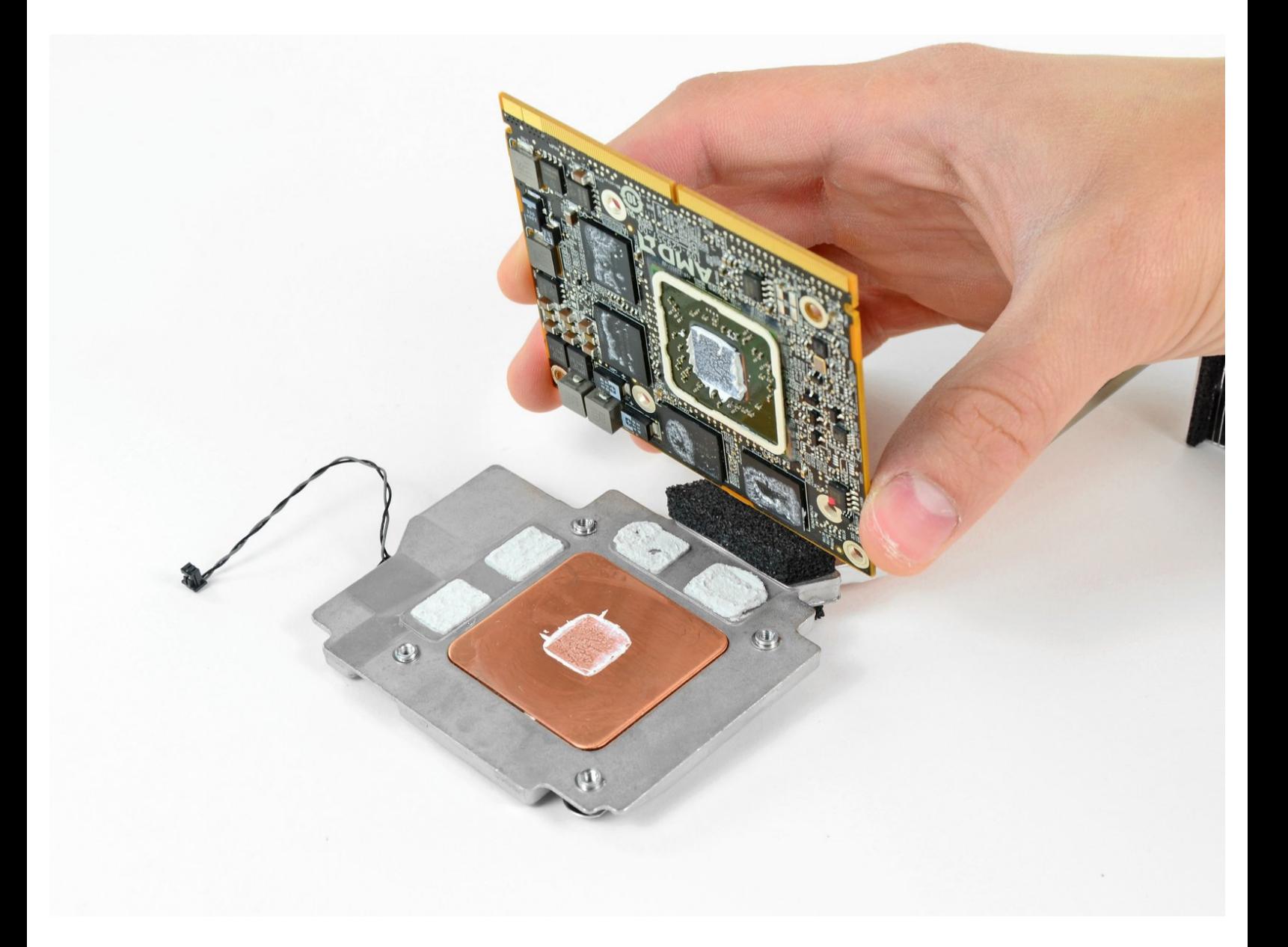

## **INTRODUZIONE**

Usa questa guida per installare una nuova scheda grafica.

# **STRUMENTI:**

- Arctic Silver [ArctiClean](file:///Store/Tools/Arctic-Silver-ArctiClean/IF179-023) (1)
- Arctic Silver [Thermal](file:///Store/Tools/Arctic-Silver-Thermal-Paste/IF179-010) Paste (1)
- [Heavy-Duty](file:///Store/Tools/Heavy-Duty-Suction-Cups-Pair/IF145-023) Suction Cups (Pair) (1)
- Phillips #2 [Screwdriver](file:///Articolo/Phillips_2_Screwdriver) (1)
- [Spudger](file:///Store/Tools/Spudger/IF145-002) (1)
- T10 Torx [Screwdriver](file:///Store/Tools/TR10-Torx-Security-Screwdriver/IF145-080) (1)
- T8 Torx [Screwdriver](file:///Store/Tools/TR8-Torx-Security-Screwdriver/IF145-027) (1)

**COMPONENTI:** o

iMac Intel 21.5" (EMC No. 2428) [Graphics](file:///Store/Mac/iMac-Intel-21-5-Inch-EMC-2428-Radeon-HD-6750M-Graphics-Card/IF173-029) Card (1)

#### **Passo 1 — Sportello di accesso**

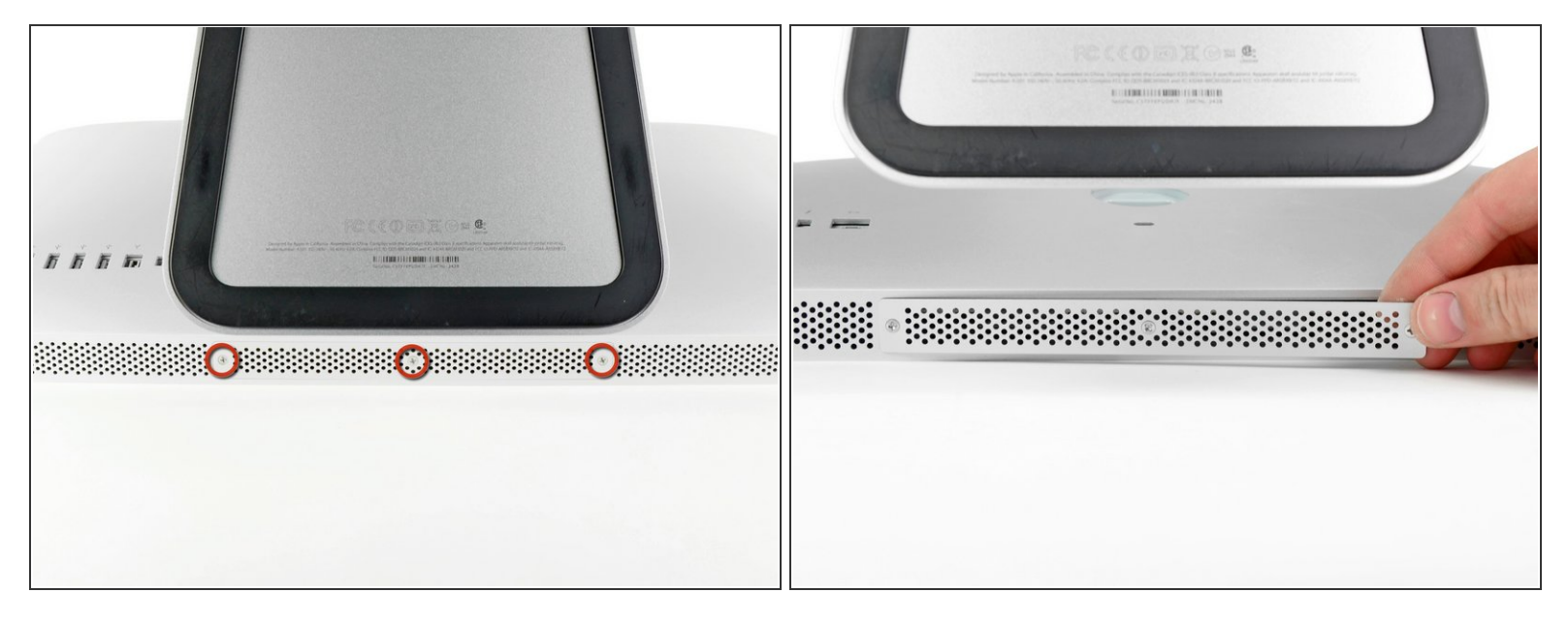

- Stacca il cavo di alimentazione insieme a tutte le periferiche.
- Poggiare l'iMac rivolto verso il basso su una superficie pulita e morbida come indicato.
- Verificare che non siano presenti tracce di sporco o detriti sulla superficie di lavoro, poiché potrebbero graffiare il pannello di vetro nella parte anteriore dell'iMac. Si consiglia di posizionare un asciugamano fra l'iMac e la superficie di lavoro.
- Allentare le tre viti con testa a croce che fissano lo sportello di accesso al bordo inferiore dell'iMac.
- $\widehat{I}$ ) Le tre viti resteranno all'interno dello sportello di accesso.
- Rimuovere lo sportello di accesso.

#### **Passo 2 — Installazione della memoria RAM nell'iMac Intel EMC 2428 da 21,5"**

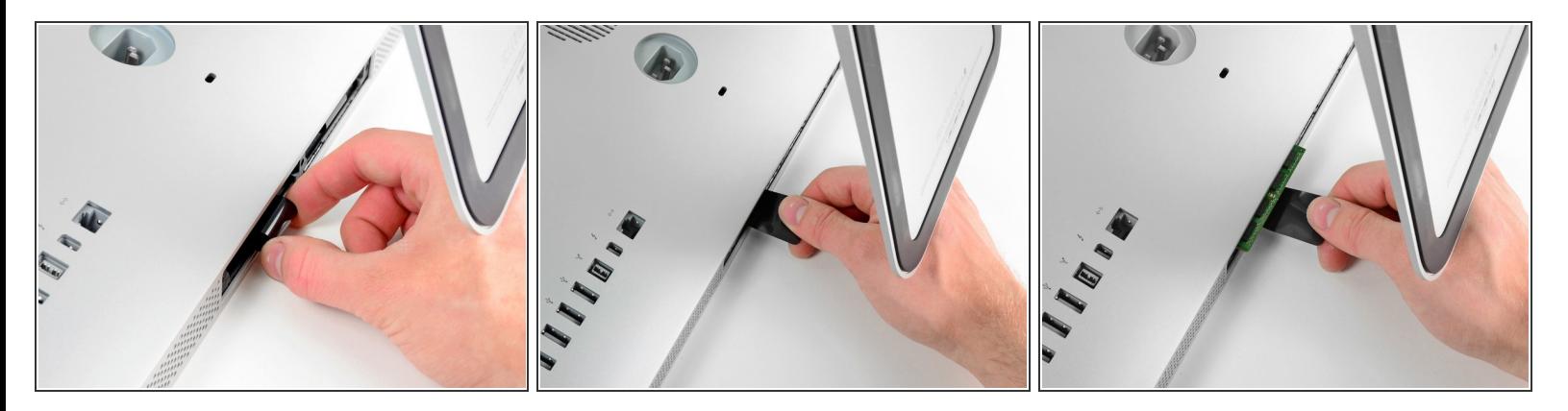

- Far scorrere delicatamente la linguetta di plastica nera della memoria RAM dal relativo slot.
- Estrarre la linguetta di plastica nera dal bordo inferiore dell'iMac per estrarre il modulo (o i moduli) su quel lato dell'alloggiamento della memoria RAM.  $\bullet$
- L'operazione potrebbe richiedere della forza.

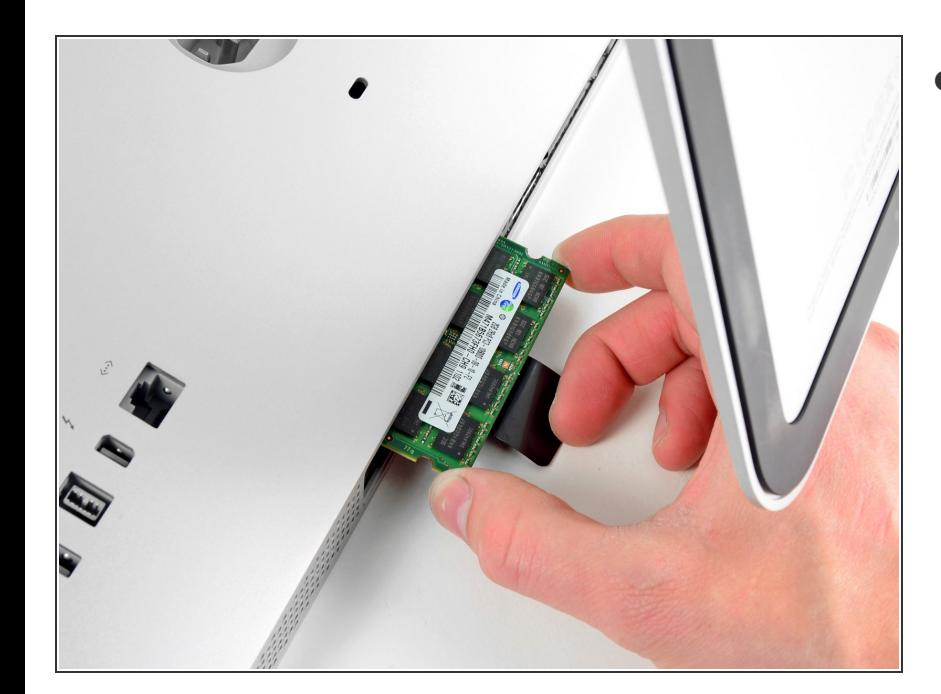

## **Passo 3**

Far scorrere il vecchio modulo RAM (o i moduli) fuori dai rispettivi slot nell'alloggiamento e conservarli altrove.  $\bullet$ 

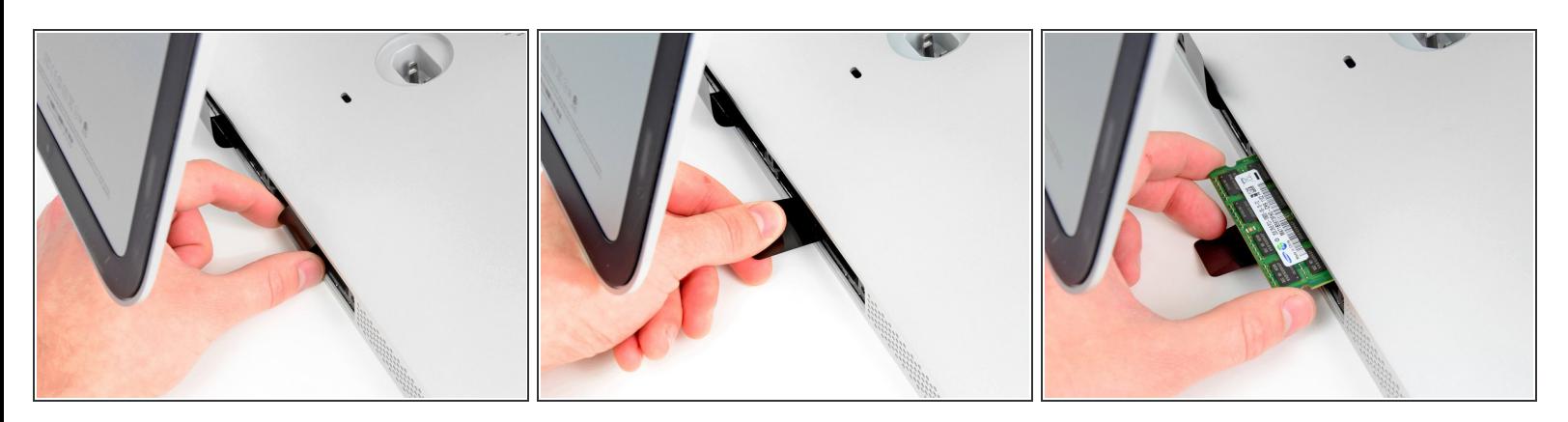

Ripetere la procedura dei passaggi precedenti per rimuovere il modulo o i moduli RAM dall'altra parte dell'alloggiamento.  $\bullet$ 

#### **Passo 5**

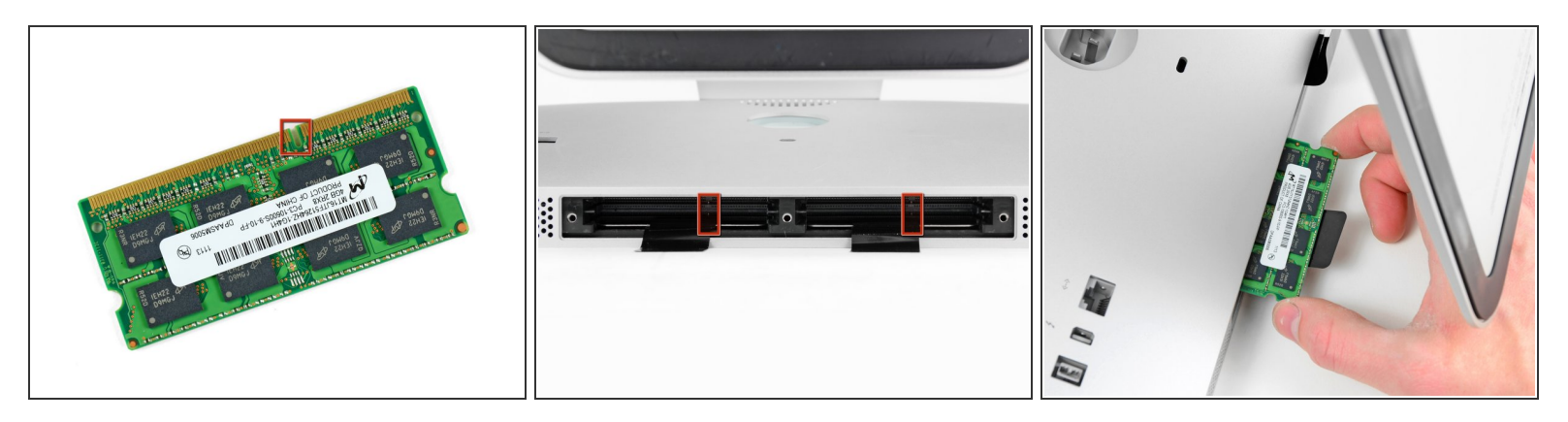

A Durante l'installazione dei nuovi moduli RAM, è importante orientarli correttamente.

- Verificare che il piccolo intaglio presente su ciascun modulo RAM (indicato nella prima immagine) corrisponda alla sporgenza in ciascuno slot (seconda immagine).  $\bullet$
- L'iMac dispone di quattro slot per la memoria RAM. Far scorrere ciascun modulo nel proprio slot in senso orizzontale. In questo modo, si eviterà di incastrare i moduli sugli slot adiacenti.
- Dopo aver orientato i nuovi moduli RAM correttamente, farli scorrere delicatamente e completamente nell'iMac, utilizzando i pollici per fissarli saldamente nei rispettivi connettori.

#### **Passo 6 — Pannello di vetro**

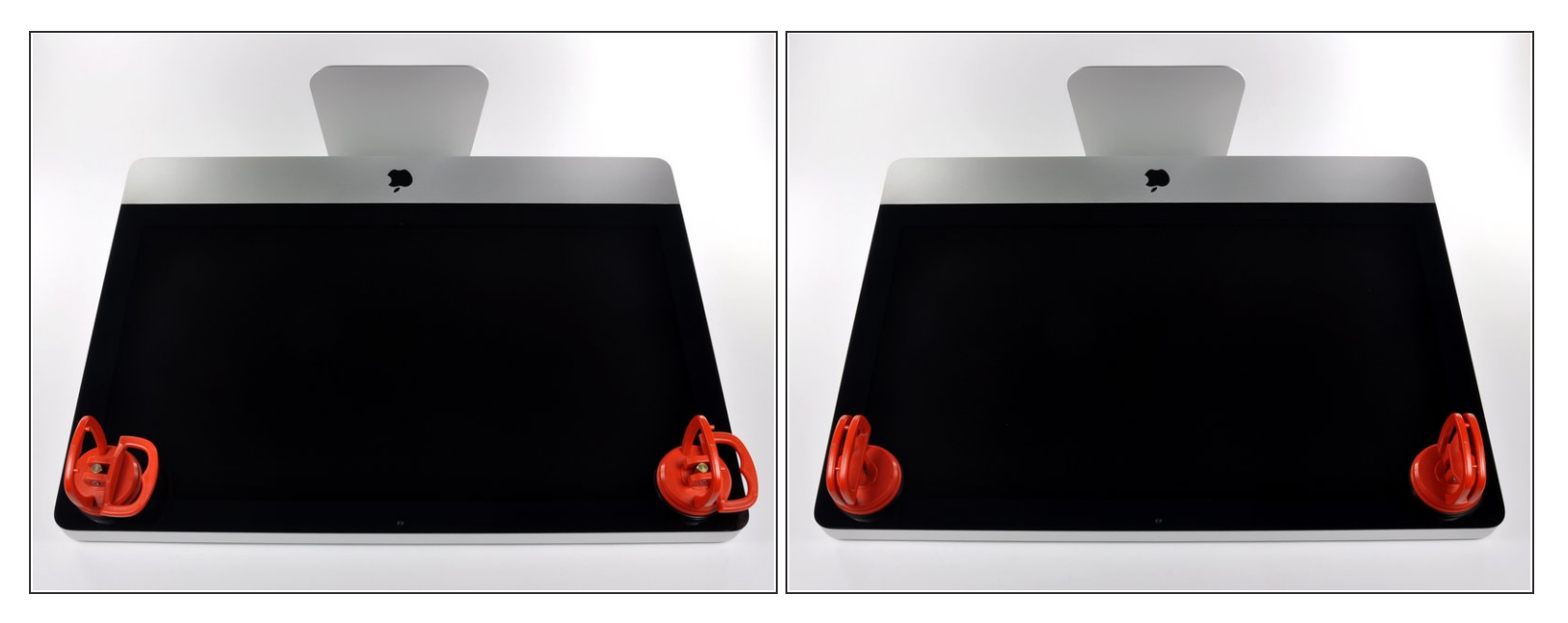

- Prima di iniziare, scollega l'iMac dall'alimentazione e poggialo su una superficie morbida come indicato.
- Fai aderire una ventosa accanto a ciascuno dei due angoli superiori del pannello di vetro.
- Per far aderire le nostre [ventose](https://eustore.ifixit.com/products/heavy-duty-suction-cups-pair), per prima cosa posizionale con la maniglia mobile parallela alla superficie del pannello di vetro. Tenendo delicatamente la ventosa contro il vetro, solleva la maniglia mobile finché non è parallela all'altra maniglia.  $(i)$
- Se la ventosa non aderisce, prova a ripulire il pannello di vetro e la ventosa con un solvente delicato.  $\bullet$

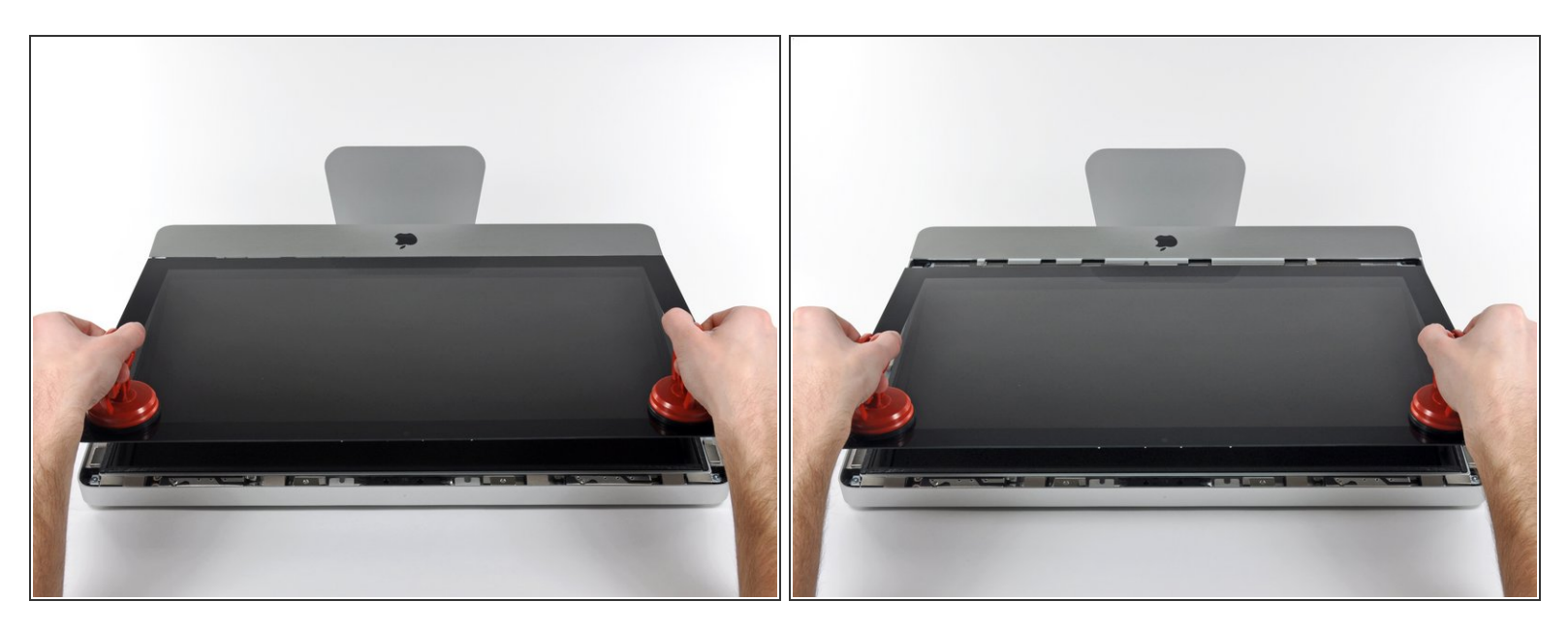

- Solleva il pannello di vetro in perpendicolare rispetto alla superficie dello schermo LCD, affinché sia possibile liberare i piedini di montaggio in acciaio inseriti lungo il lato sottostante al bordo superiore del pannello di vetro.  $\bullet$
- Estrai il panello di vetro dal bordo inferiore dell'iMac e mettilo da parte con attenzione.
- Durante la reinstallazione, pulisci con attenzione la parte interna del pannello di vetro e la superficie dello schermo LCD, poiché la polvere e le impronte digitali saranno sgradevolmente visibili durante l'uso della macchina.  $\vert \star \vert$

#### **Passo 8 — Schermo**

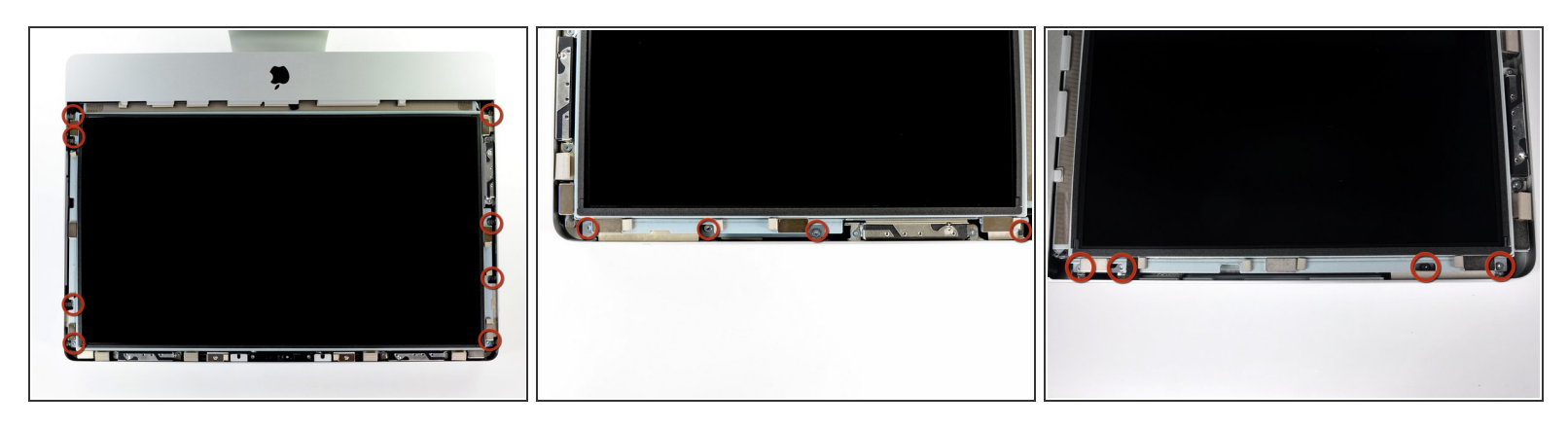

Rimuovi le otto viti Torx T10 da 8 mm che fissano il display al case esterno.

 $\widehat{I}$  Le due ultime immagini mostrano in dettaglio ciascun lato del display.

#### **Passo 9**

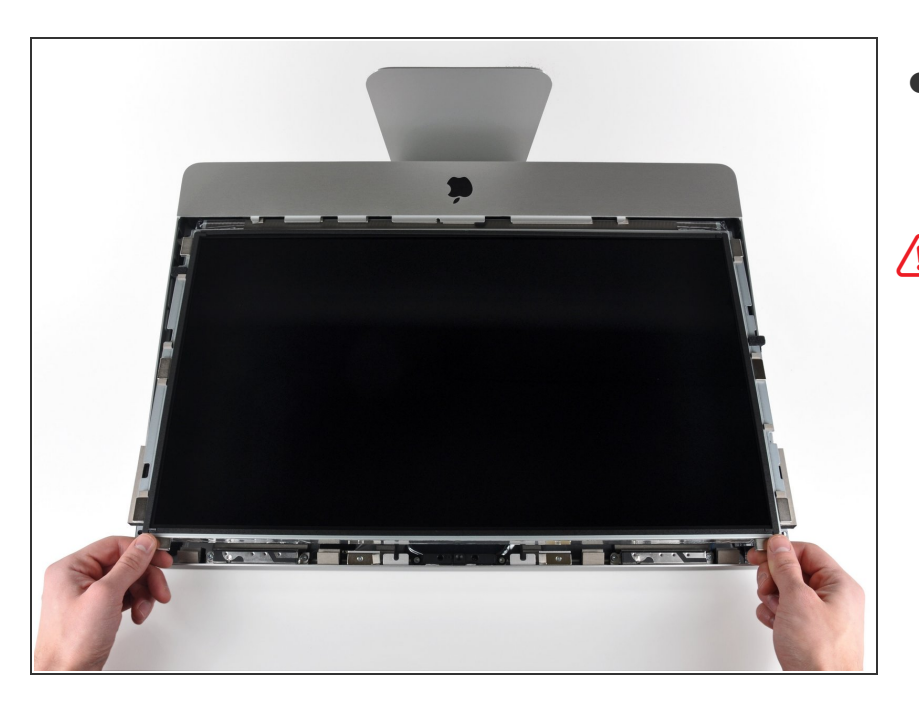

- Solleva leggermente il bordo superiore del display dal case esterno.  $\bullet$
- **A** Non sollevare eccessivamente. Sono presenti numerosi cavi che collegano il display alla scheda logica. Ruotare o tirare il gruppo del display con i cavi ancora collegati danneggerà il tuo iMac.

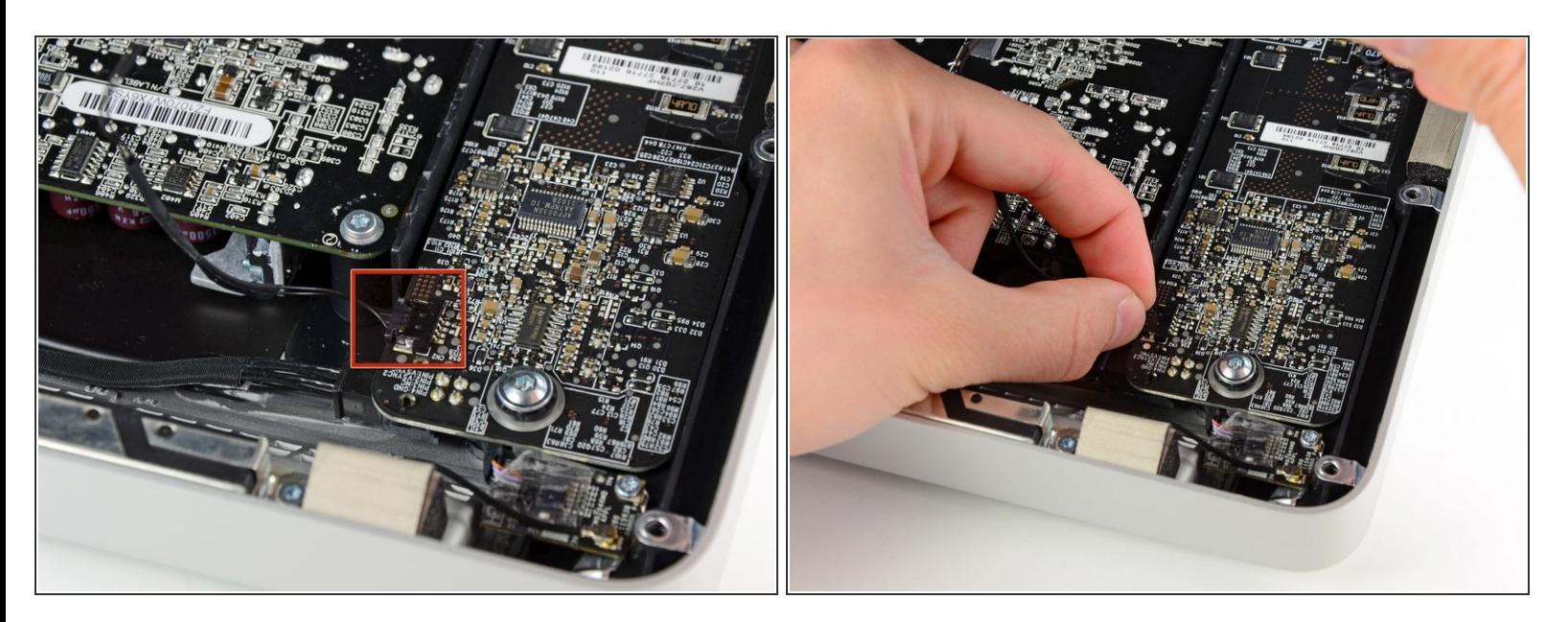

Estrai il connettore del cavo della sincronizzazione verticale dalla sua presa sulla scheda del driver LED, vicino all'angolo superiore sinistro dell'iMac.

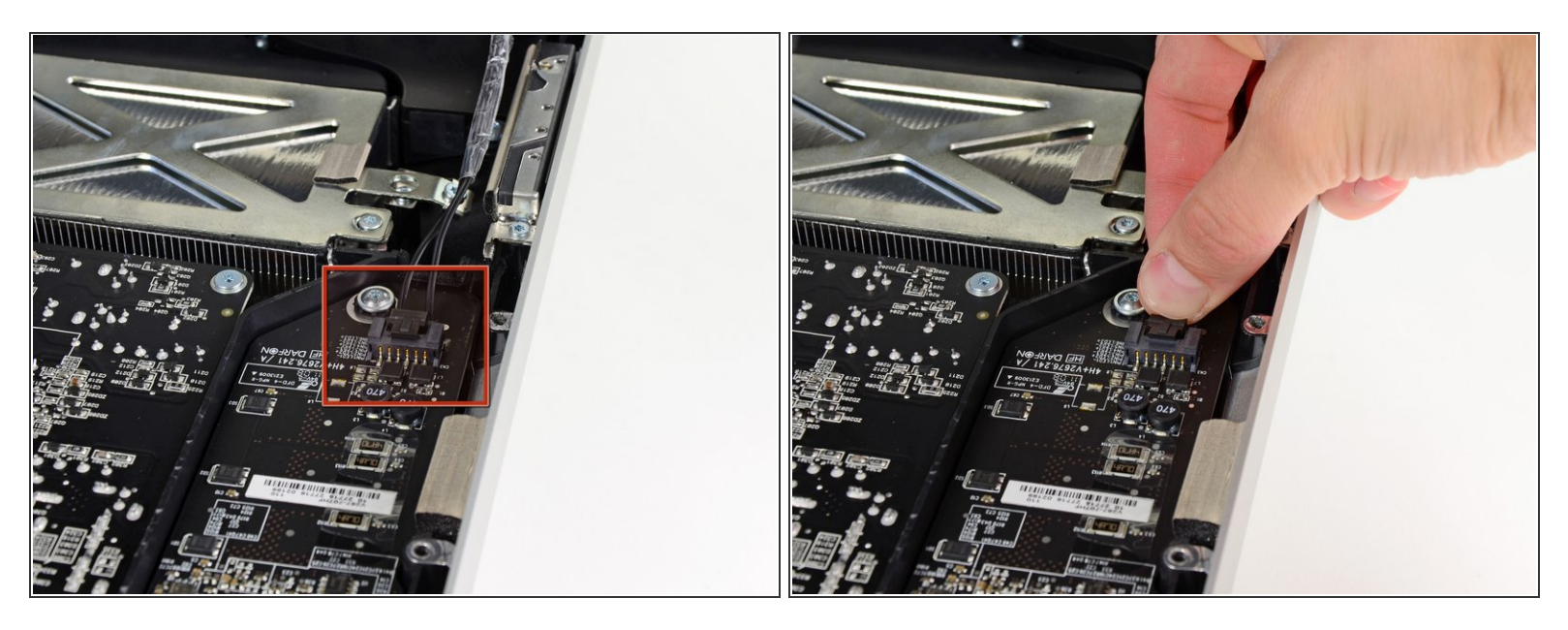

- Ruota il display dal case esterno affinché sia possibile scollegare il cavo di alimentazione della retroilluminazione LED dalla scheda del driver LED.  $\bullet$
- Scollega il cavo di alimentazione della retroilluminazione LED premendo il meccanismo di blocco ed estraendo al contempo il connettore dal suo zoccolo (verso il bordo inferiore dell'iMac).

#### **Passo 12**

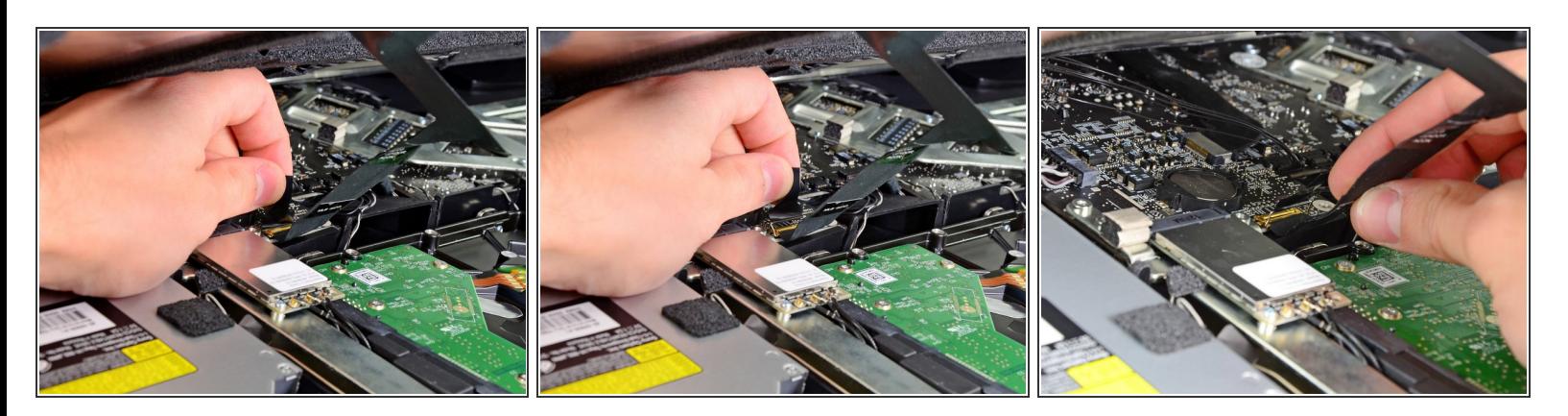

- Afferra la linguetta di plastica fissata al blocco del cavo dati del display e ruotala verso l'alto.
- Estrai il cavo dati del display direttamente dal connettore sulla scheda logica.
- Non sollevare il cavo dati del display poiché il connettore è molto fragile. Tira il cavo in senso parallelo alla superficie della scheda logica.  $\odot$

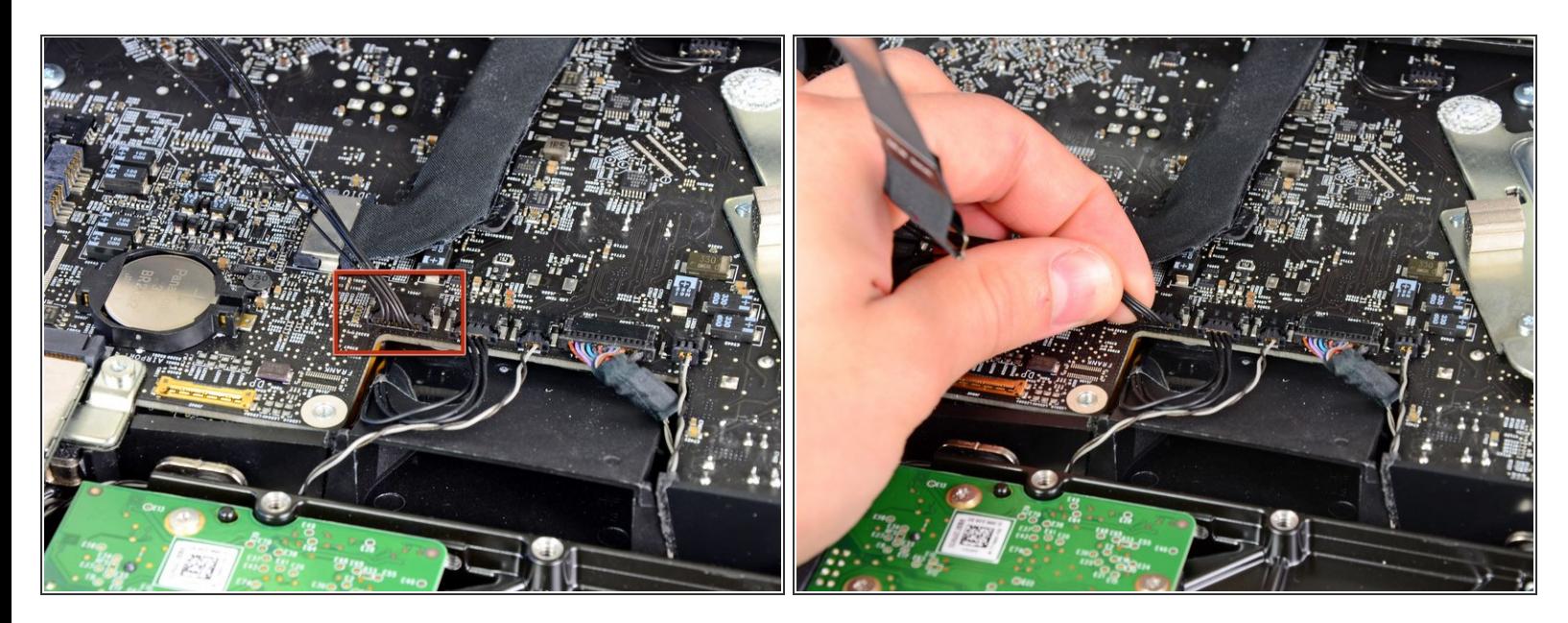

Scollega il connettore del cavo del sensore termico dell'LCD dalla sua presa sulla scheda logica.

## **Passo 14**

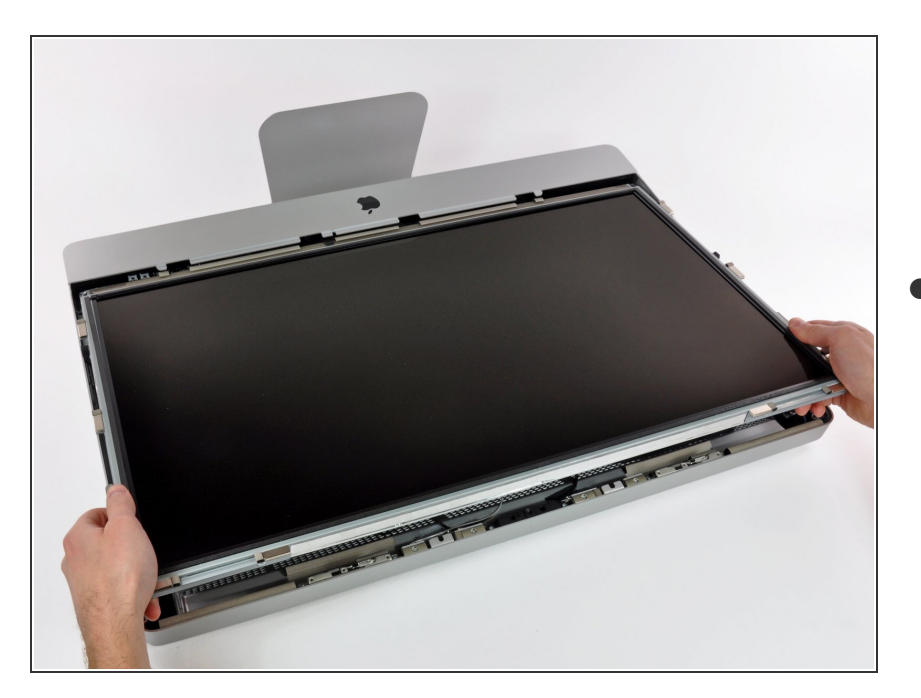

Estrai con cautela il cavo verso il bordo superiore dell'iMac e sollevalo dal case esterno, facendo

attenzione che altri cavi non restino impigliati.

#### **Passo 15 — Installazione dell'unità ottica nell'iMac Intel EMC 2428 da 21,5"**

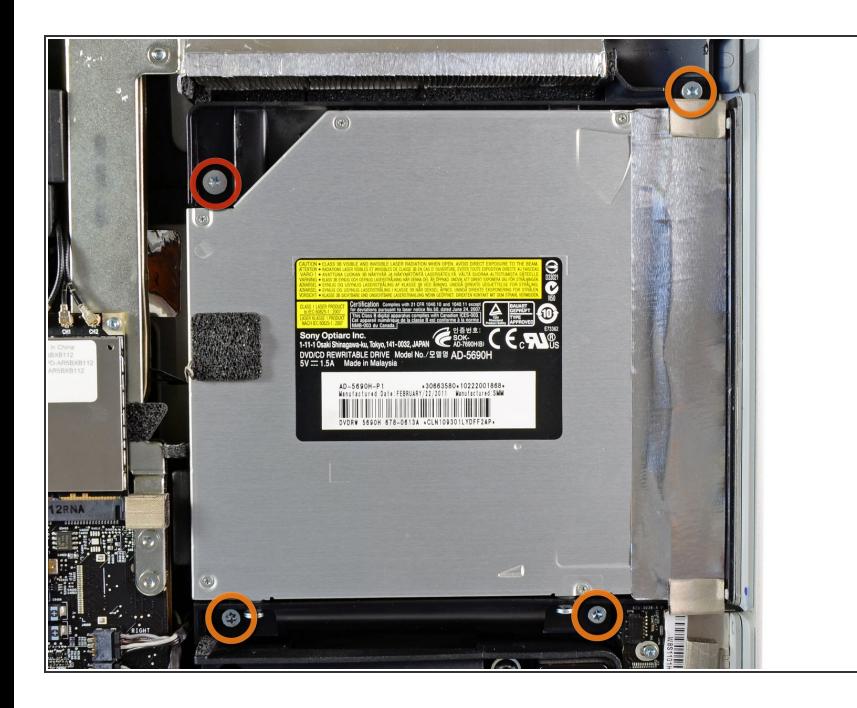

- $(i)$  From here, the repair will be easier if you flip the computer around so the base is facing you.
	- Rimuovere le quattro viti seguenti:
		- Una vite Torx T10 da 9,3 mm a testa grande
		- Tre viti Torx T10 da 9,3 mm a testa normale  $\bullet$

#### **Passo 16**

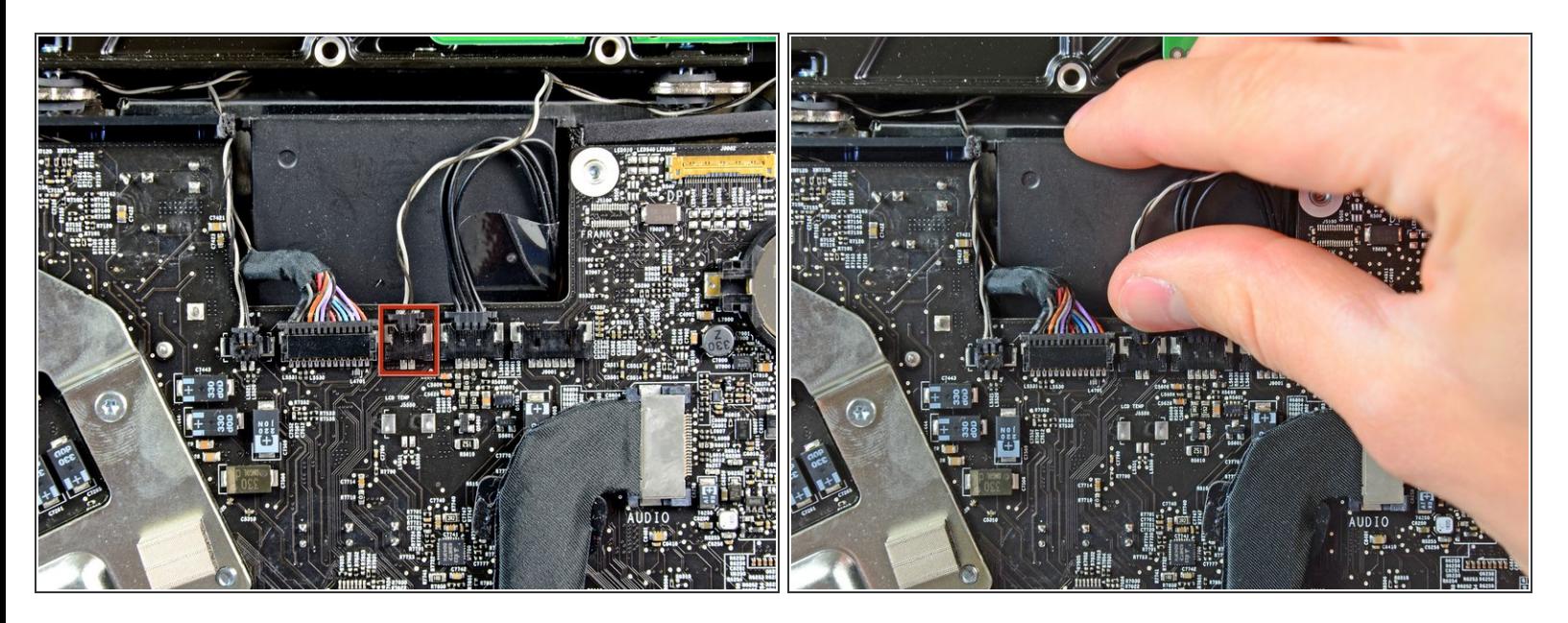

Scollegare il connettore del cavo del sensore termico dell'unità ottica dal connettore femmina sulla scheda logica.  $\bullet$ 

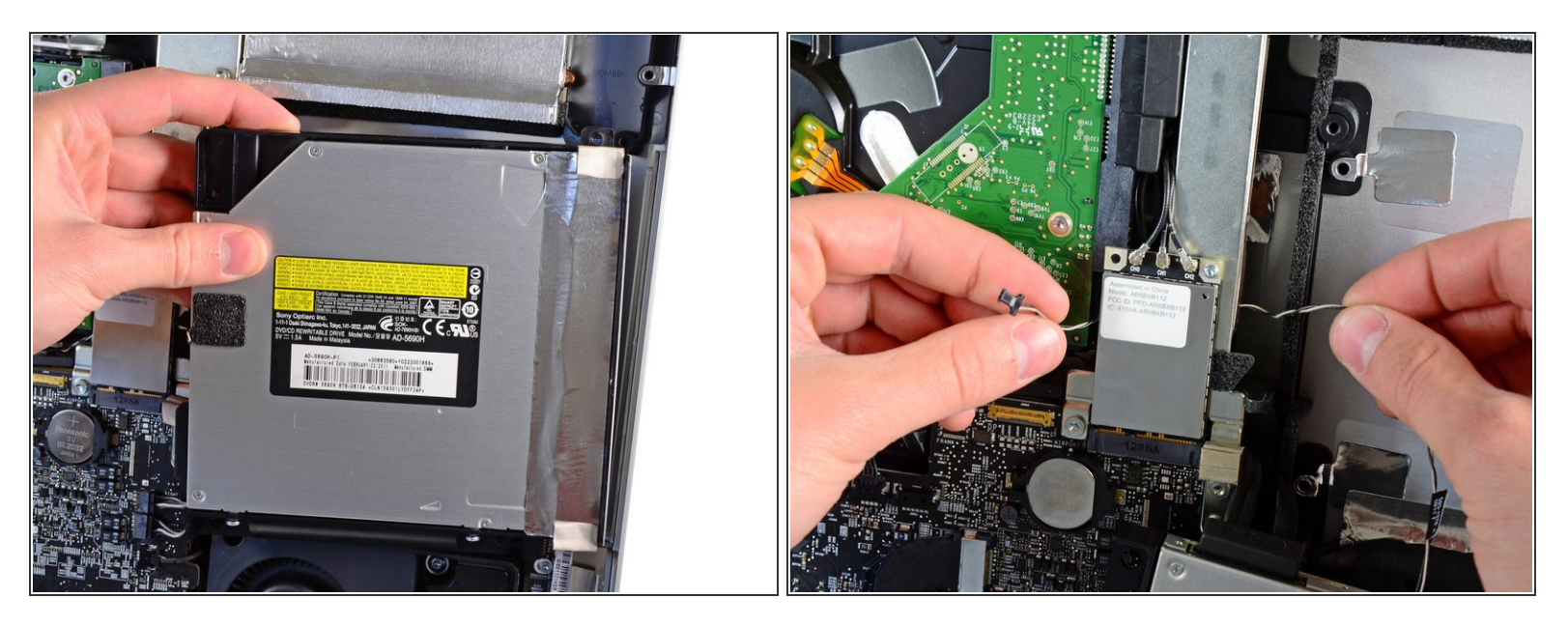

- Sollevare il bordo interno dell'unità ottica e spostare il connettore dietro al telaio della GPU collegato alla scheda logica.  $\bullet$
- Estrarre con cautela l'unità ottica dai piedini di montaggio sul lato destro del case esterno, affinché sia possibile scollegare il cavo dell'unità.  $\bullet$
- Lasciar pendere l'unità ottica mentre si sposta il connettore del sensore termico dell'unità ottica dalla parte posteriore del dissipatore della GPU.  $\bullet$

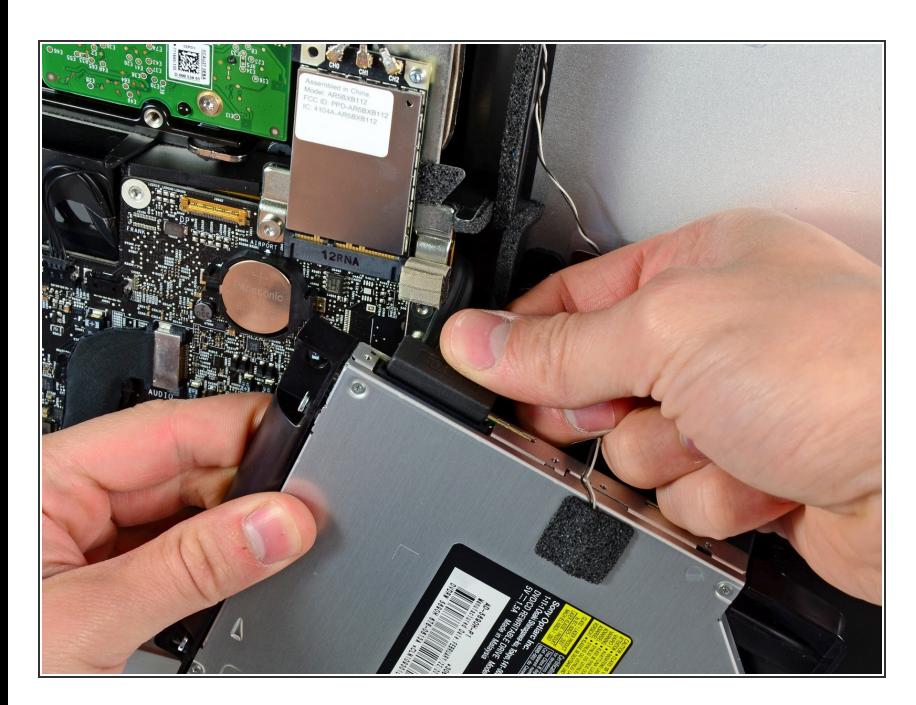

- Scollegare il cavo dell'unità ottica estraendone il connettore.  $\bullet$
- Rimuovere l'unità ottica dall'iMac.

## **Passo 19 — Installazione della ventola dell'unità ottica nell'iMac Intel EMC 2428 da 21,5"**

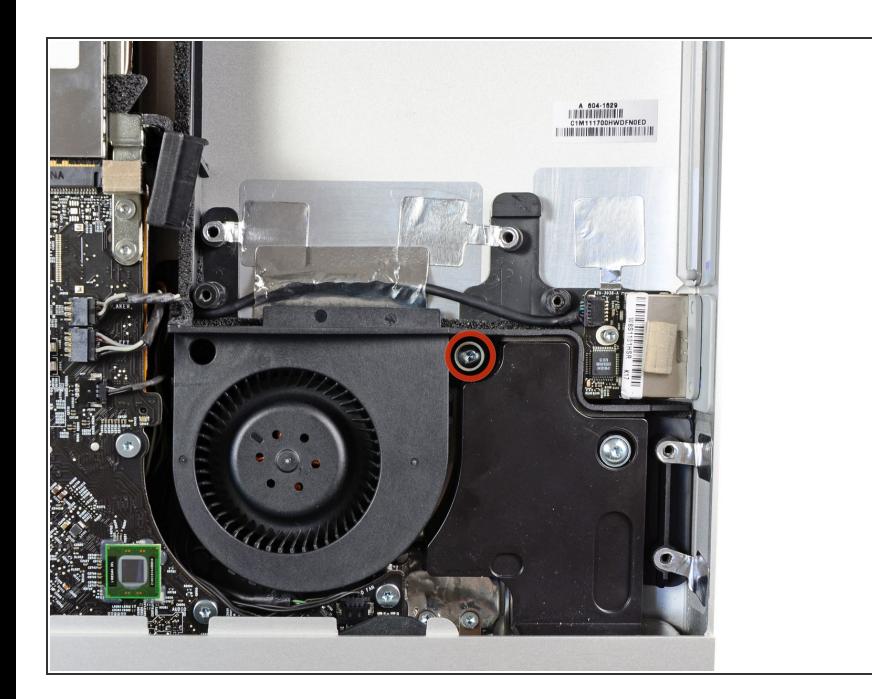

Rimuovere la vite Torx T10 da 13 mm che fissa la ventola dell'unità ottica al case esterno.  $\bullet$ 

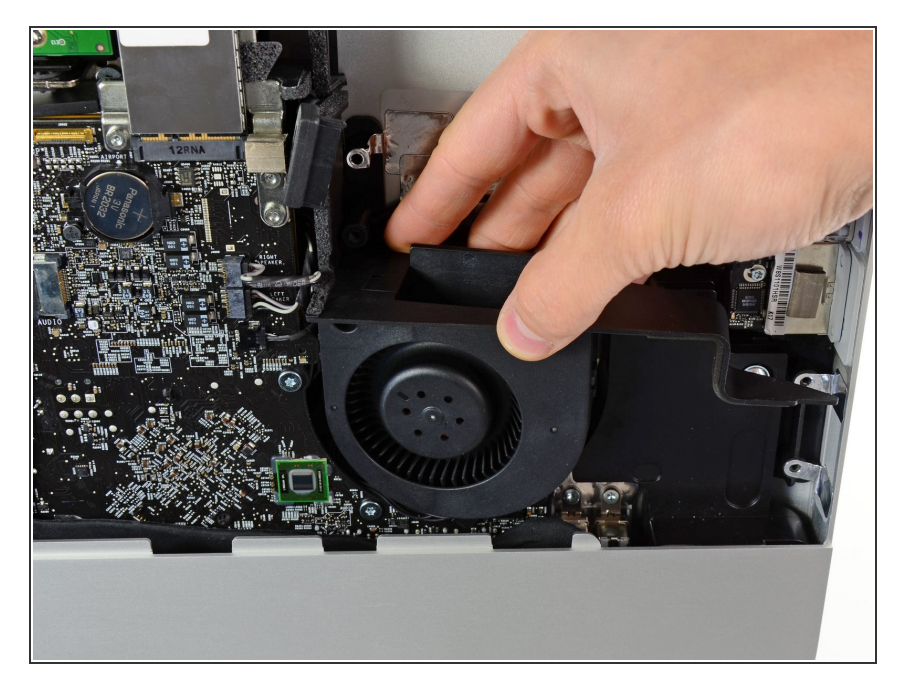

Estrarre la ventola dell'unità ottica dai piedini collegati al case esterno.  $\bullet$ 

## **Passo 21**

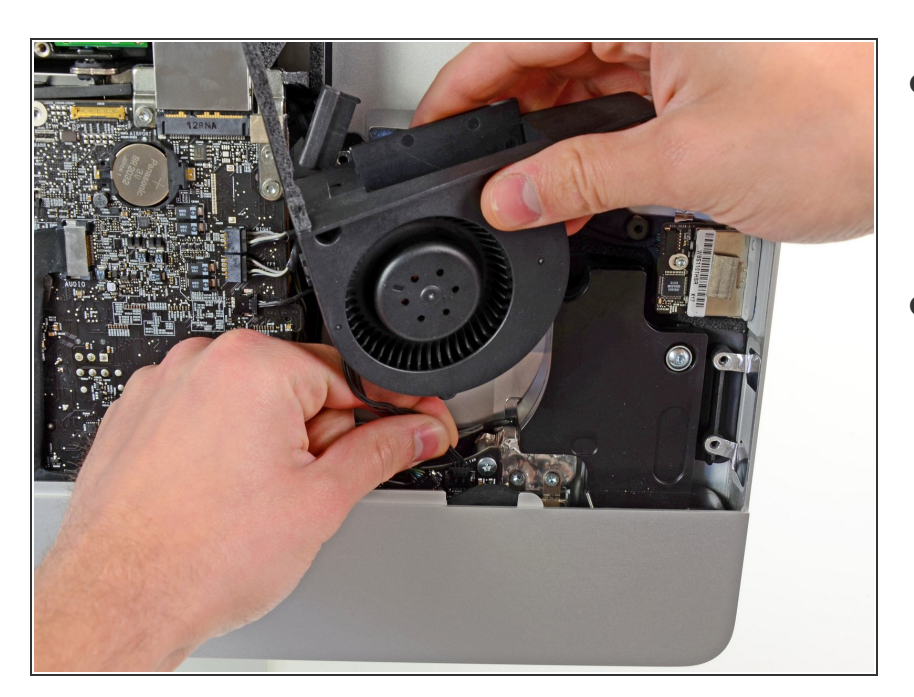

- Scollegare il connettore della ventola dell'unità ottica dal connettore femmina sulla scheda logica.
- Rimuovere la ventola dell'unità ottica dall'iMac.  $\bullet$

#### **Passo 22 — Scheda Logica**

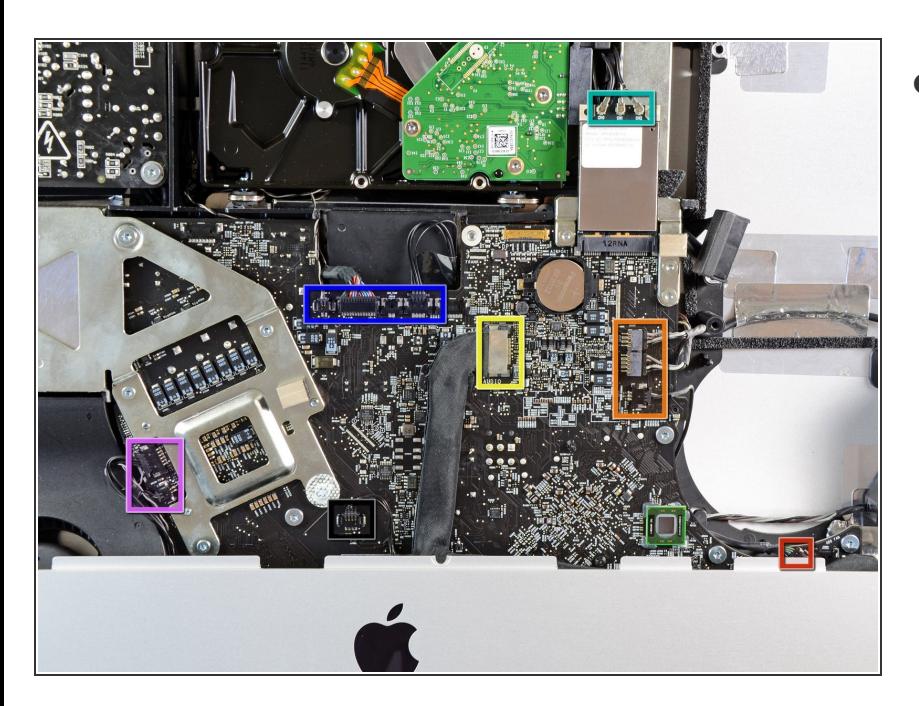

- Nei passaggi successivi, occorrerà scollegare i cavi seguenti:  $\bullet$ 
	- Scheda SD
	- Altoparlante sinistro/destro e microfono  $\bullet$
	- Porta audio
	- Antenna Wi-Fi
	- Sensore temperatura destro, sensore temperatura sinistro/fotocamera/sensore luce ambientale/Bluetooth e ventola del disco rigido
	- Ventola CPU/temperatura ambiente e pulsante di alimentazione  $\bullet$
	- Sensore infrarossi

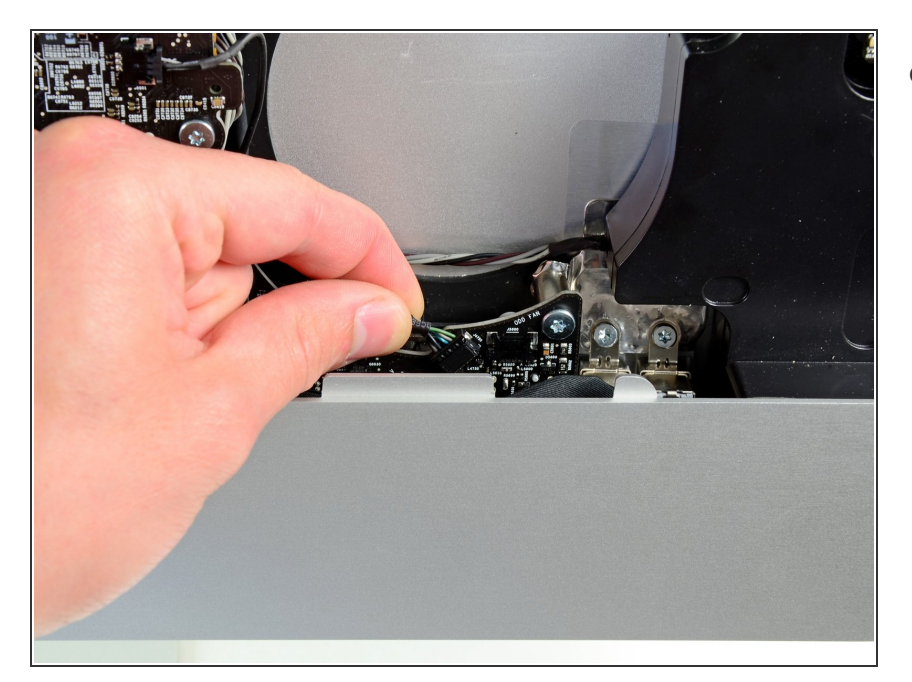

Estrarre il cavo della scheda SD direttamente dal connettore sulla scheda logica.  $\bullet$ 

#### **Passo 24**

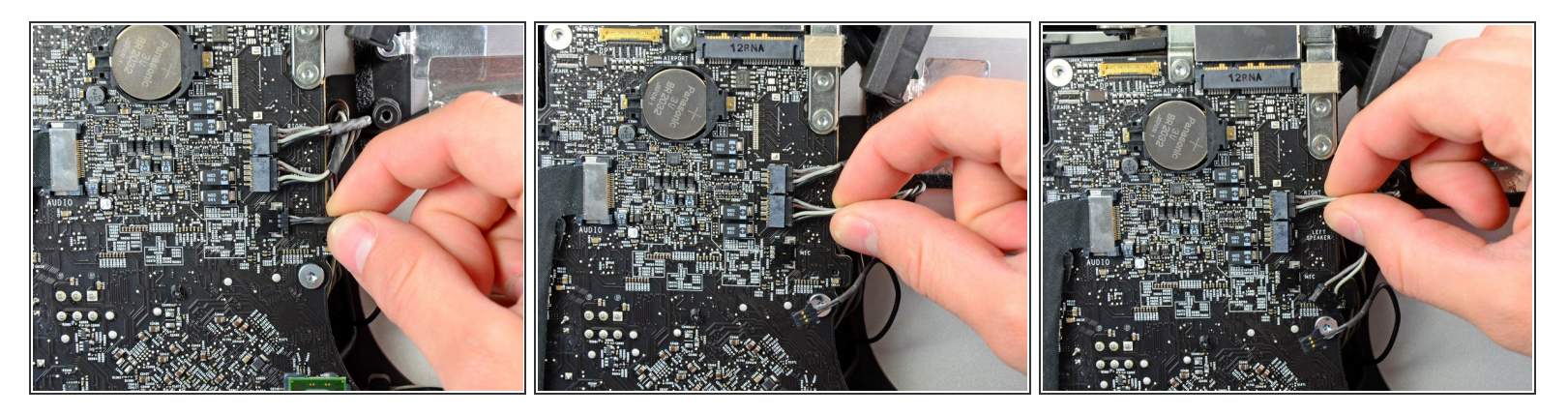

Scollegare i cavi del microfono e degli altoparlanti sinistro e destro estraendone i connettori verso il lato destro dell'iMac.  $\bullet$ 

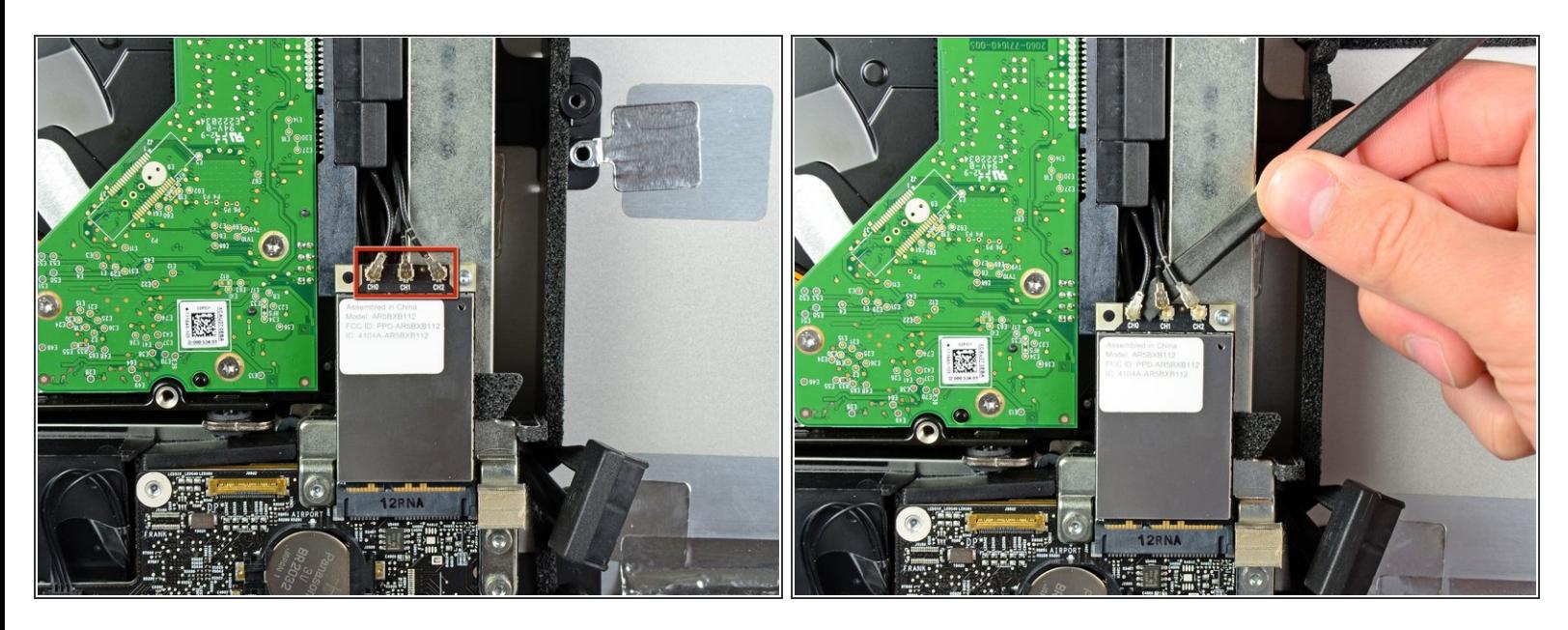

- Utilizzare l'estremità piatta di uno spudger per rimuovere i tre connettori dell'antenna AirPort dai rispettivi connettori femmina sulla scheda AirPort.  $\bullet$
- Durante la reinstallazione, collegare il cavo senza strisce al connettore contrassegnato CH0, il cavo con una striscia al CH1 e il cavo con due strisce a CH2.

#### **Passo 26**

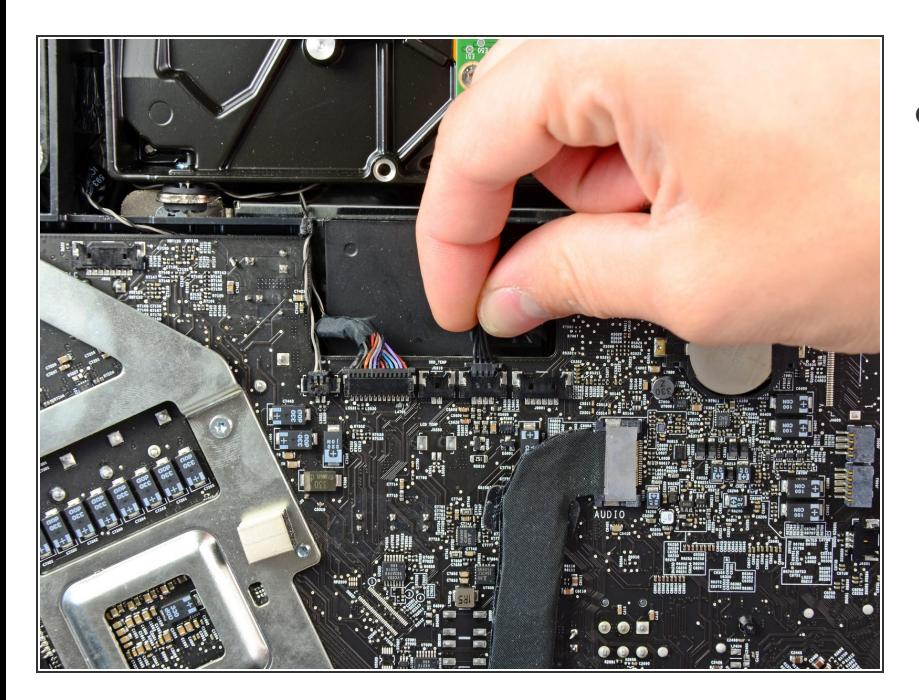

Estrarre il connettore della ventola del disco rigido verso il bordo superiore dell'iMac per scollegarlo dal connettore femmina sulla scheda logica.  $\bullet$ 

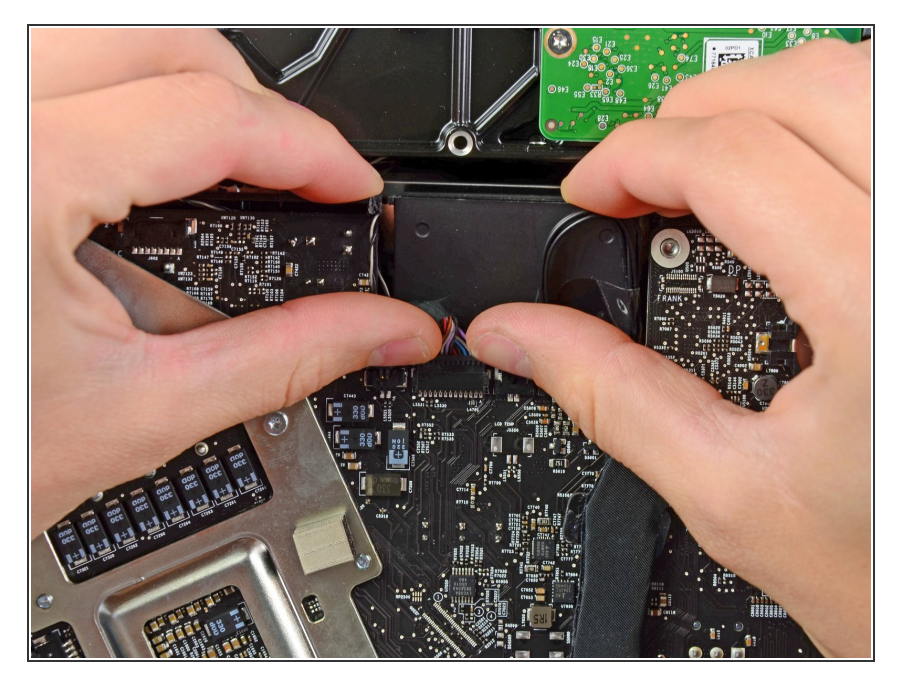

Con le unghie del pollice, premere entrambi i lati del connettore temperatura sinistro/fotocamera/sensore luce ambientale/Bluetooth verso il bordo superiore dell'iMac e fuori dal connettore sulla scheda logica.  $\bullet$ 

## **Passo 28**

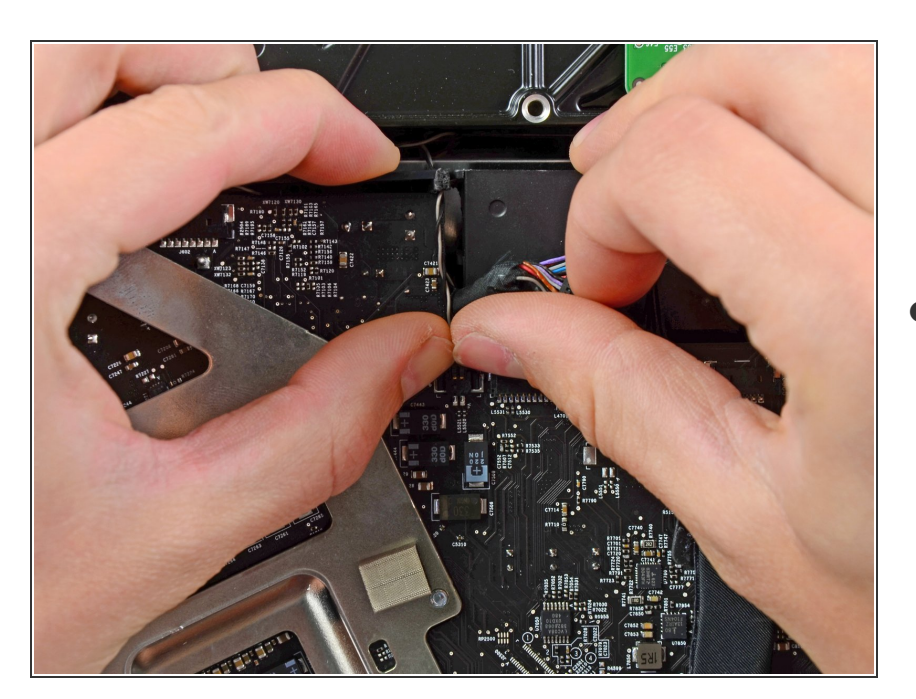

Premere con le unghie del pollice il connettore del sensore temperatura destro verso il bordo superiore  $\bullet$ 

dell'iMac e fuori dal connettore femmina.

#### **Passo 29**

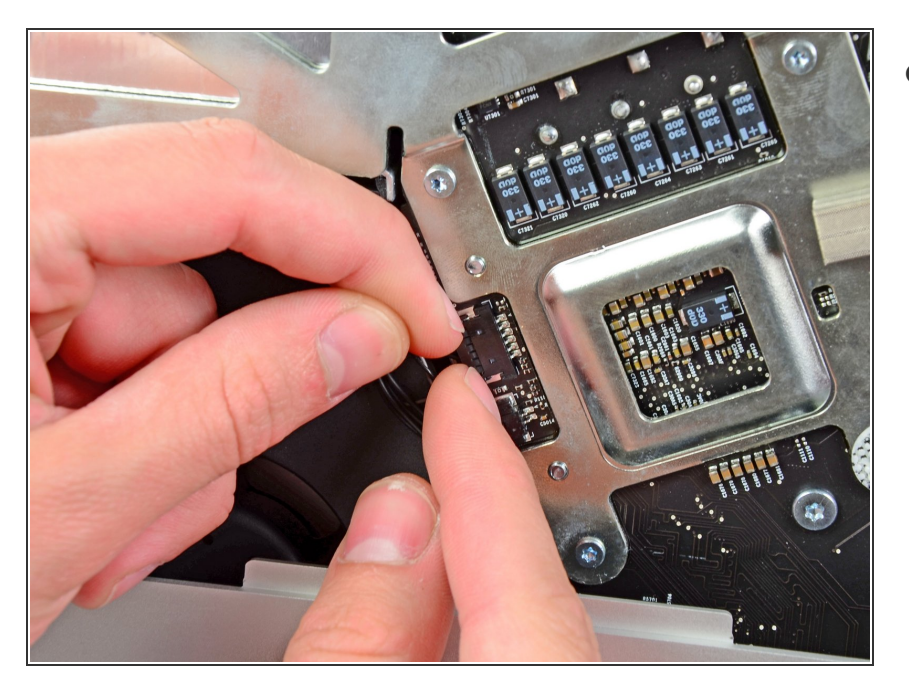

Estrarre il connettore del sensore temperatura ambientale/ventola della CPU verso il bordo inferiore sinistro dell'iMac e fuori dal connettore sulla scheda logica.  $\bullet$ 

## **Passo 30**

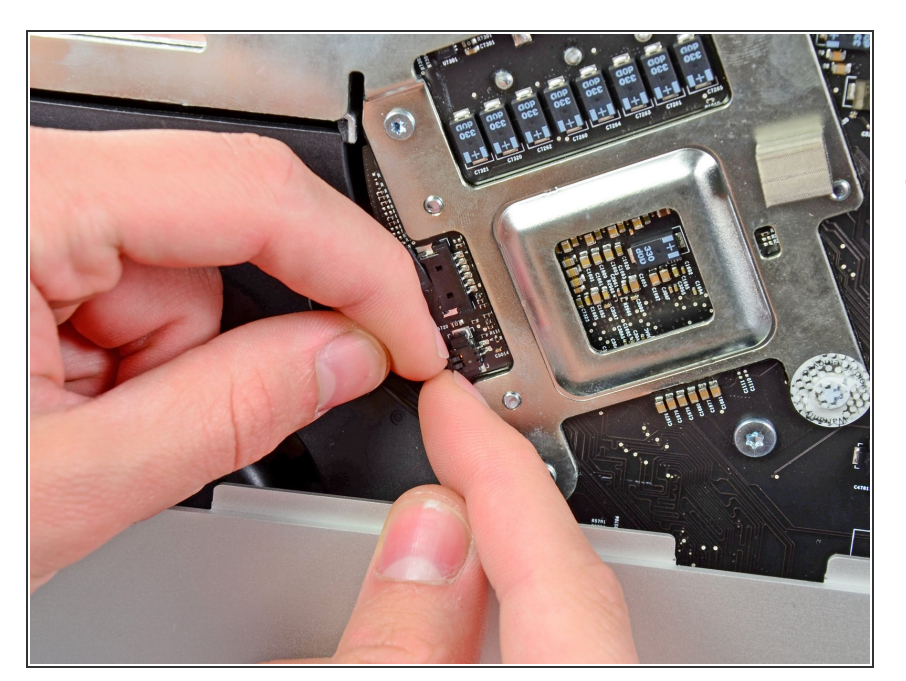

Estrarre il connettore del pulsante di alimentazione verso l'angolo inferiore sinistro dell'iMac per scollegarlo dal connettore femmina sulla scheda logica.  $\bullet$ 

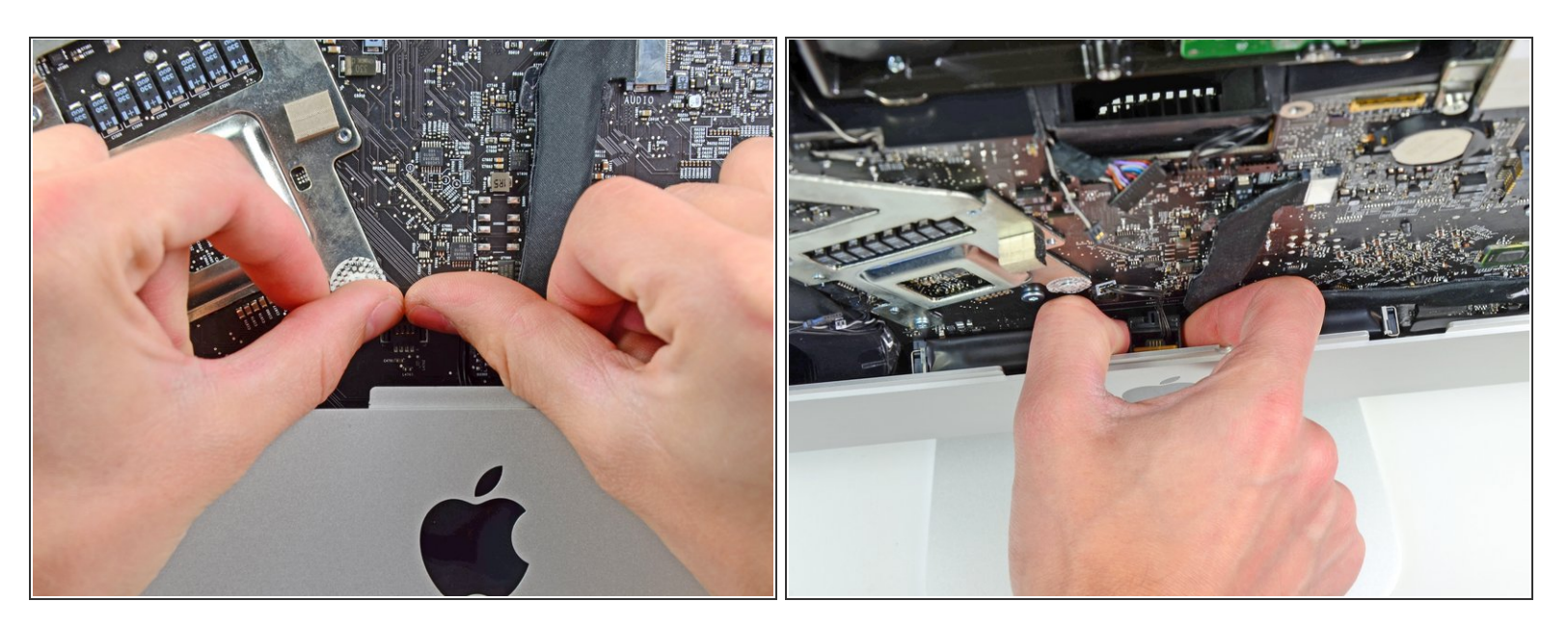

- Premere con i pollici il connettore del sensore infrarossi verso il bordo superiore dell'iMac e fuori dal connettore femmina sulla scheda logica.
- Estrarre la scheda del sensore infrarossi da dietro la superficie anteriore del case esterno.
- Rimuovere il sensore infrarossi e conservarlo altrove.

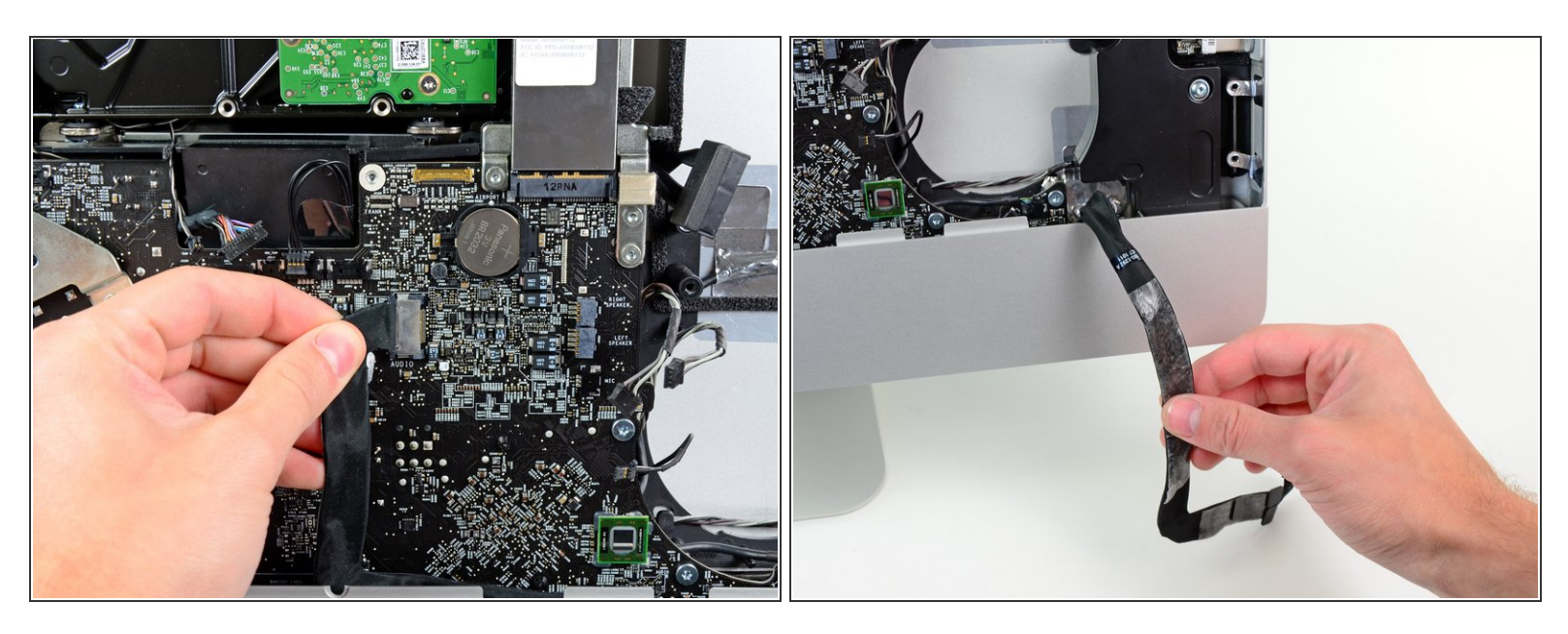

Estrarre il connettore del cavo della porta audio verso il lato destro dell'iMac per scollegarlo dalla scheda logica.  $\bullet$ 

Non estrarre il cavo verso di sé (lontano dalla superficie anteriore della scheda logica) per non scollegarlo.  $\sqrt{N}$ 

Estrarre il cavo della porta audio dalla superficie anteriore della scheda logica e lasciarlo pendere come indicato nella seconda immagine.

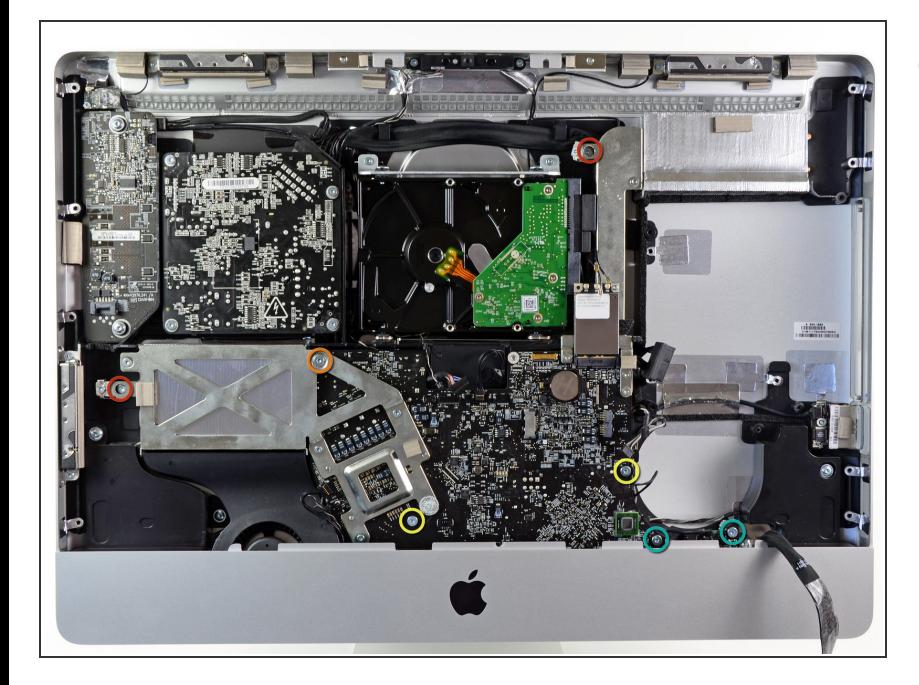

- Rimuovere le sette viti seguenti:
	- Due viti Torx T10 da 7 mm
	- Una vite Torx T10 da 30 mm
	- Due viti Torx T10 da 25 mm
	- Due viti Torx T10 da 21 mm

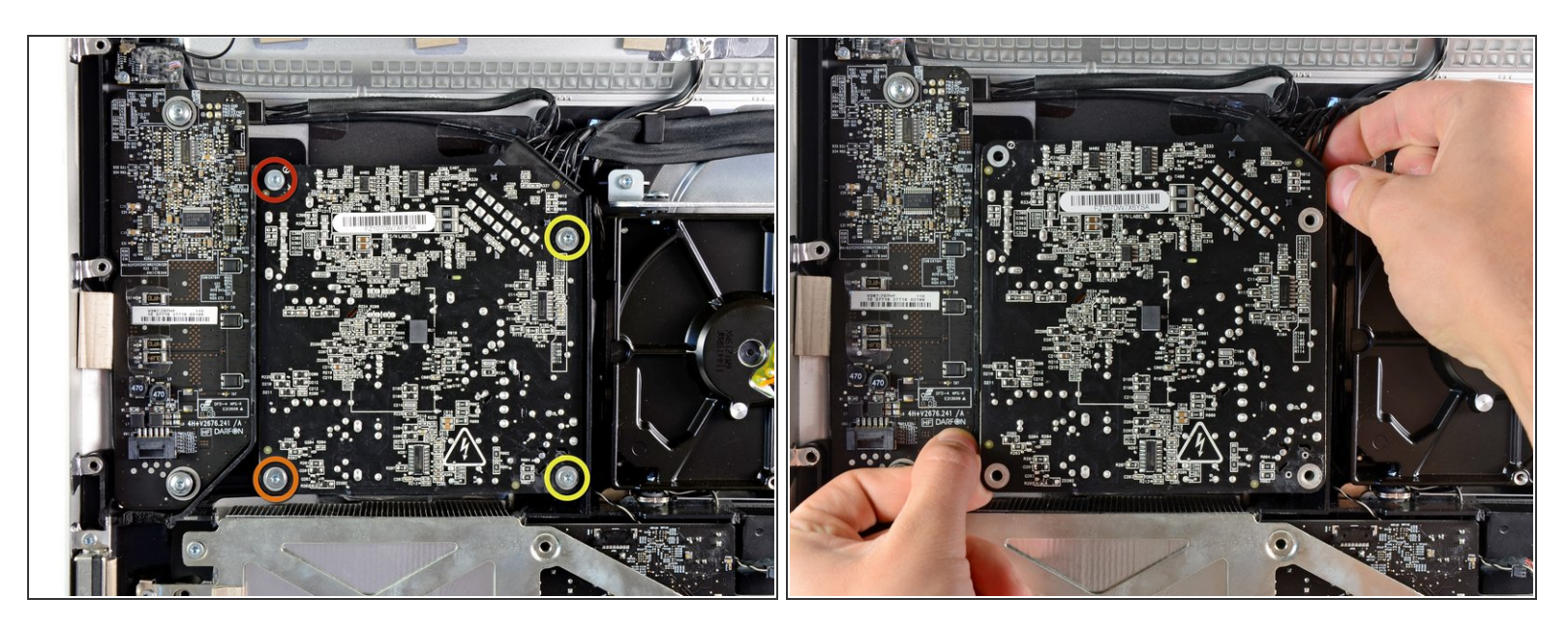

- Rimuovere le quattro viti seguenti:
	- Una vite Torx T10 da 9,3 mm a filettatura a passo largo
	- **Una vite Torx T10 da 25 mm a filettatura a passo largo**
	- Due viti da 22 mm a filettatura a passo sottile
- Estrarre gli angoli superiore destro e inferiore sinistro dell'alimentatore dal case posteriore, per staccare i punti di montaggio dagli angoli dell'alimentatore stesso.  $\bullet$

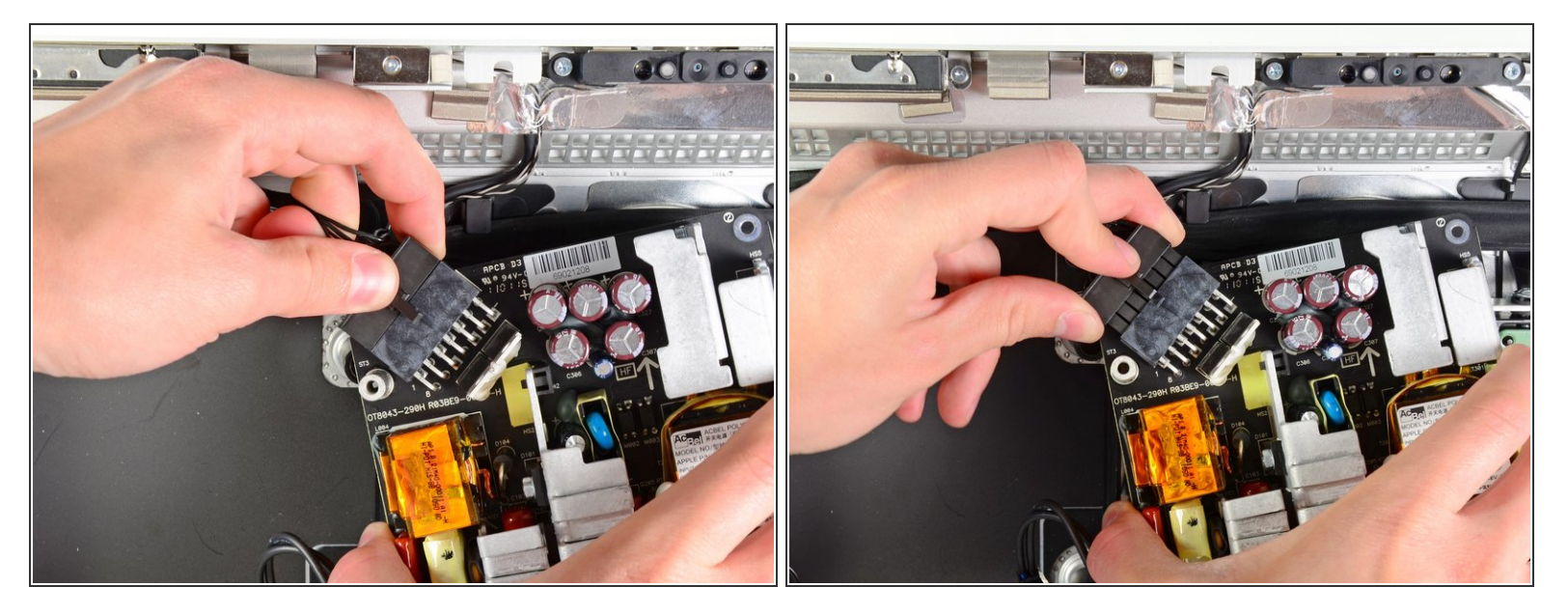

- Sollevare con attenzione l'alimentatore dal case esterno e ruotarlo per esporre il blocca cavo come indicato, ricordando che i cavi C.C. di uscita e C.A. di ingresso sono ancora collegati all'iMac.  $\bullet$
- Scollegare il cavo C.C. di uscita premendo il meccanismo di blocco sul connettore, estraendo al contempo il connettore dal connettore femmina sull'alimentatore.  $\bullet$
- Una volta che il meccanismo di blocco ha liberato il connettore femmina, estrarre il connettore C.C. di ingresso dall'alimentatore.  $\bullet$

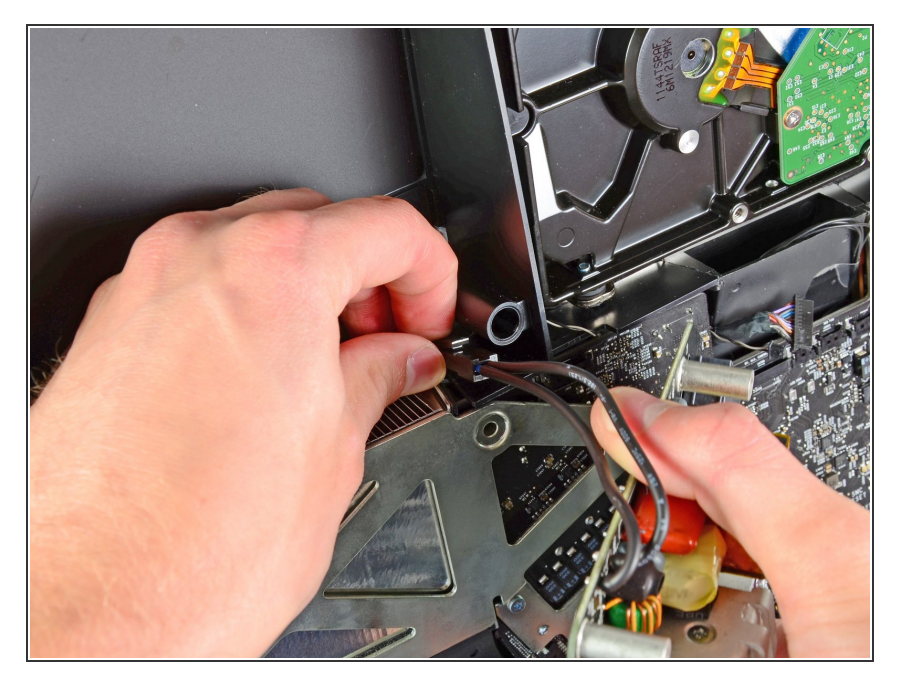

- Scollegare il cavo C.A. di ingresso premendo il meccanismo di blocco sul connettore, estraendo al contempo il connettore dal relativo connettore femmina.  $\bullet$
- Rimuovere l'alimentatore dal case esterno.  $\bullet$

#### **Passo 37**

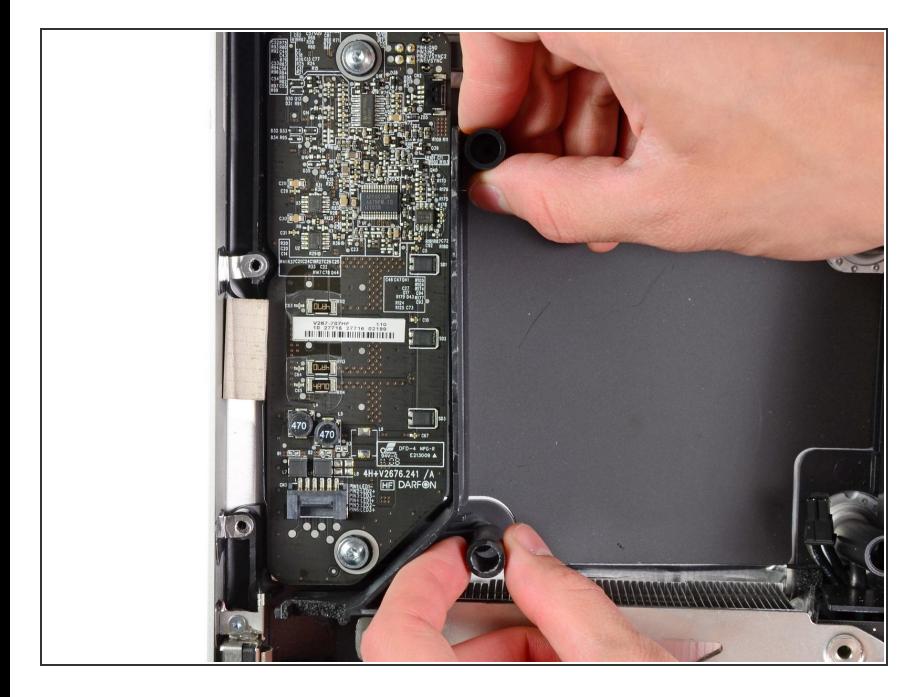

Rimuovere il divisore di plastica installato direttamente a destra della scheda di azionamento del LED.  $\bullet$ 

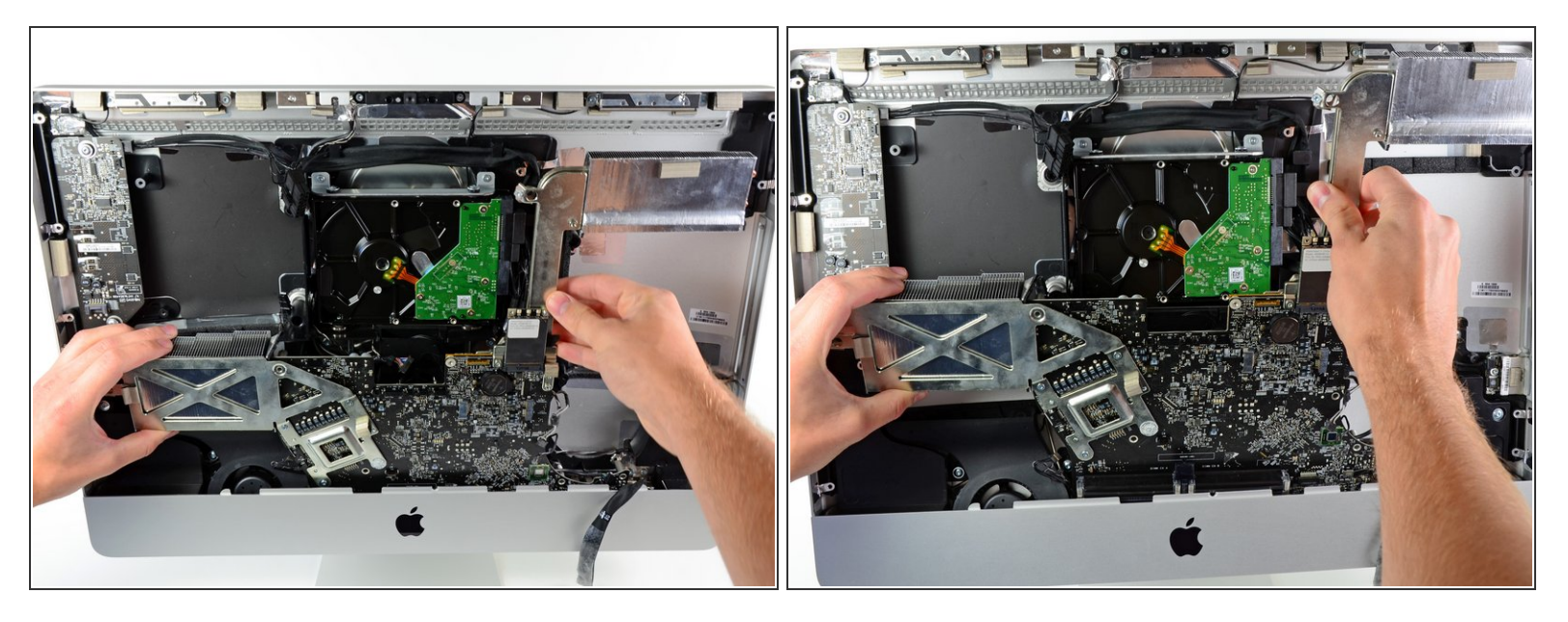

Estrarre leggermente la scheda logica dalla parte posteriore del case esterno, quindi sollevarla per scoprire la parte inferiore della superficie anteriore del case esterno.

#### **Passo 39**

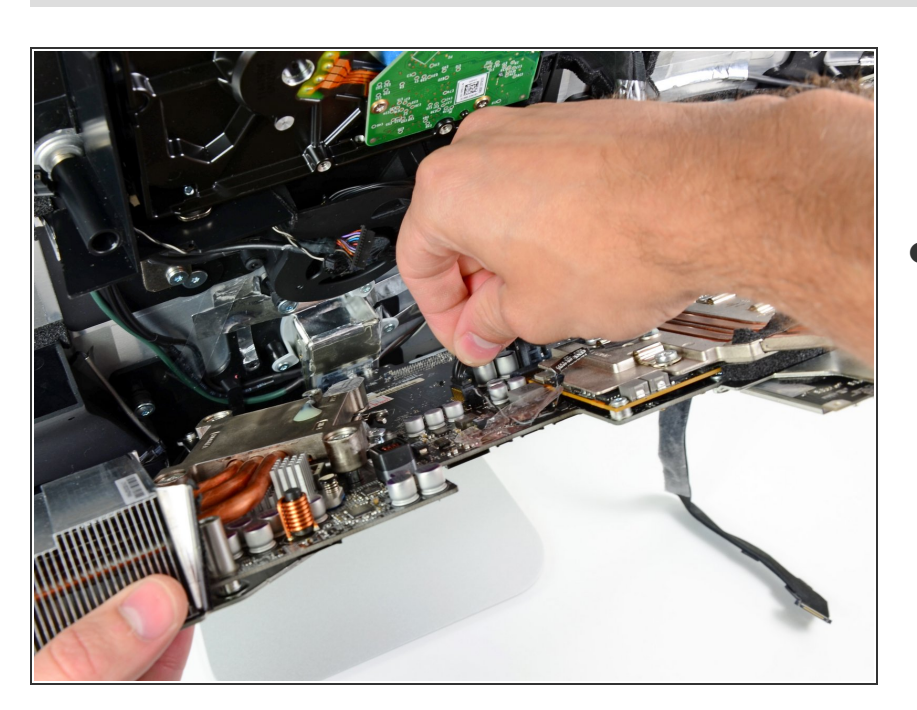

Scollegare il cavo della temperatura dell'LCD tirando verso l'alto il suo connettore estraendolo dalla sua presa sulla scheda logica.  $\bullet$ 

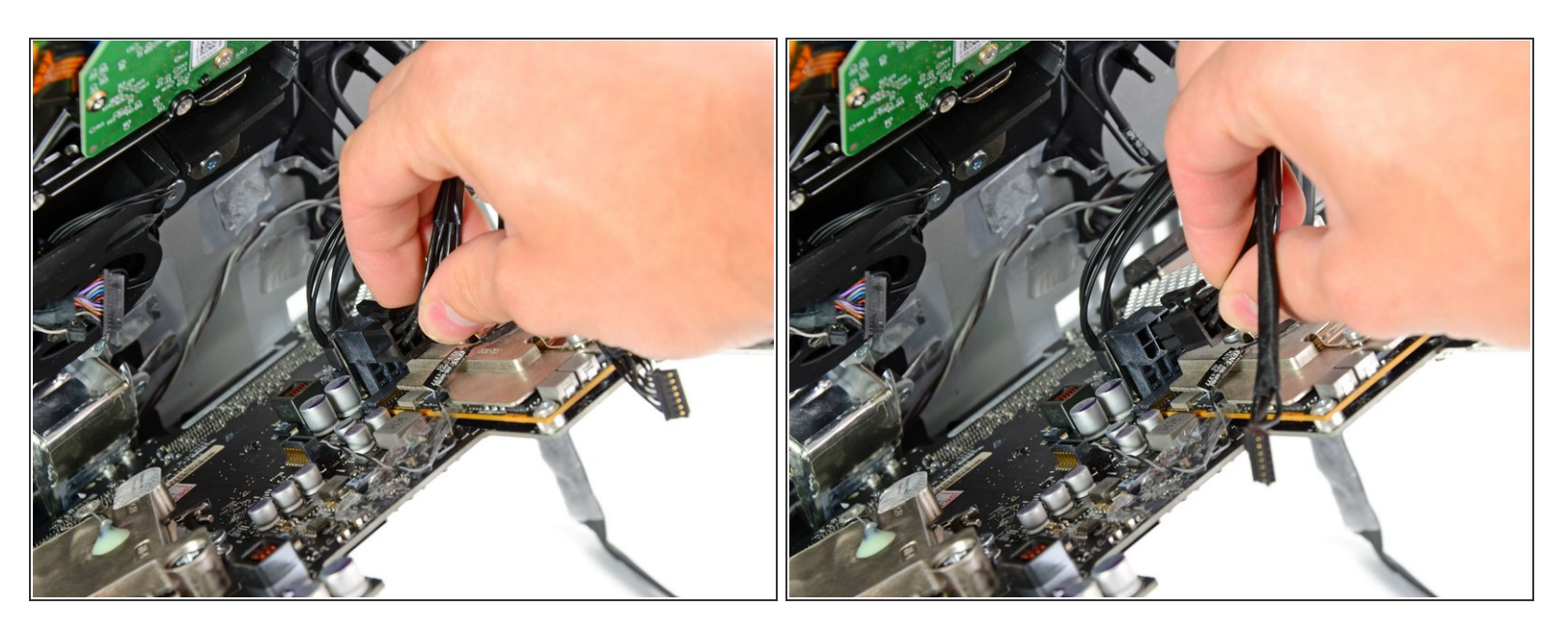

Premi il meccanismo di bloccaggio e scollega con cautela il cavo di ingresso DC dalla sua presa sul retro della scheda logica.

#### **Passo 41**

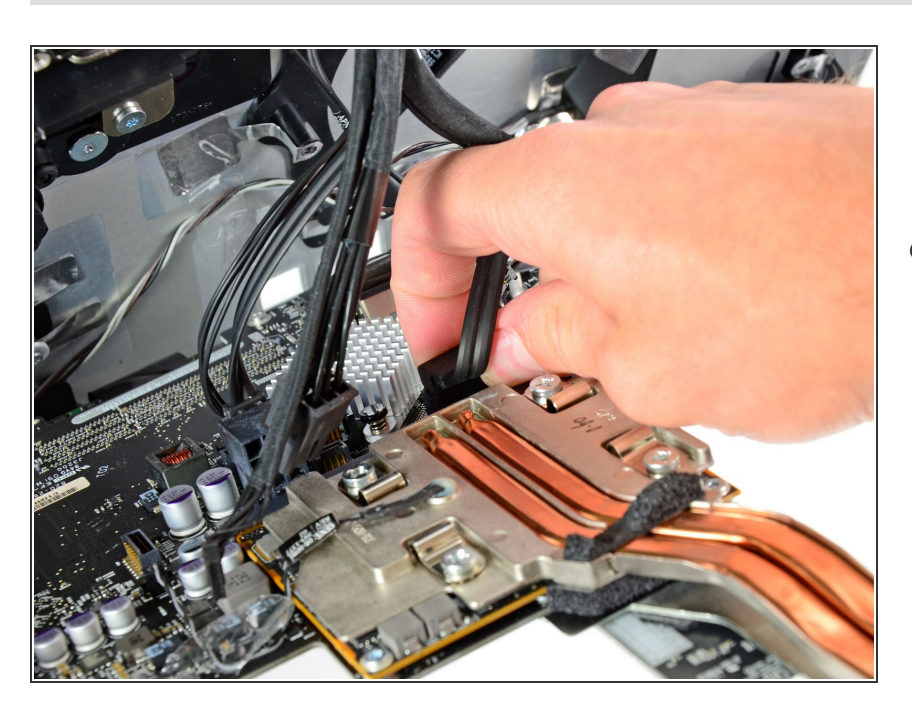

Stando attento a non danneggiare la presa sulla scheda madre, scollega delicatamente il cavo dati SATA del disco rigido dalla sua presa sulla scheda madre.  $\bullet$ 

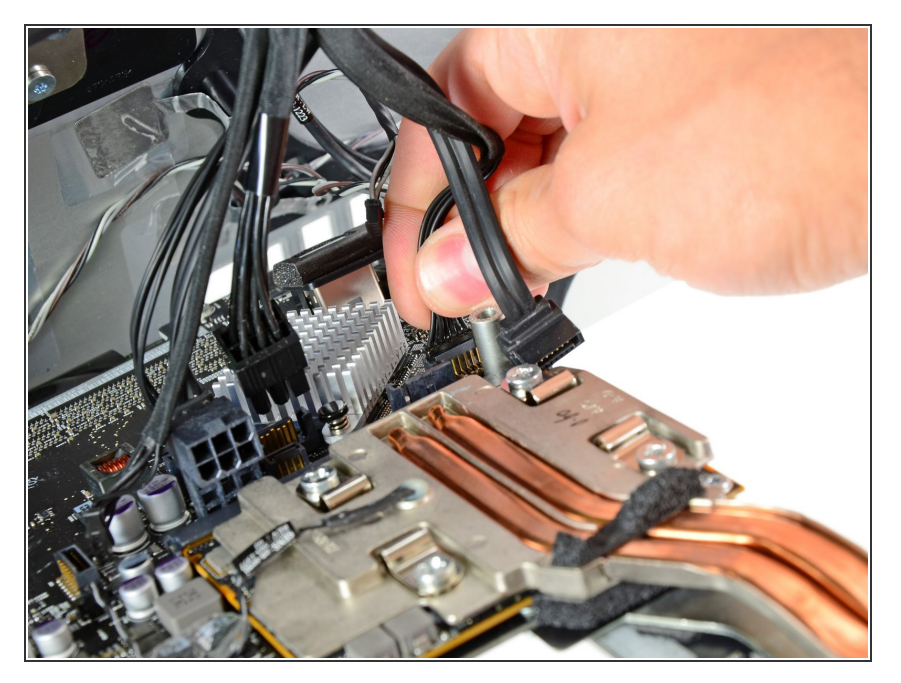

Scollega il cavo di alimentazione del disco rigido dalla sua presa sulla scheda logica.  $\bullet$ 

## **Passo 43**

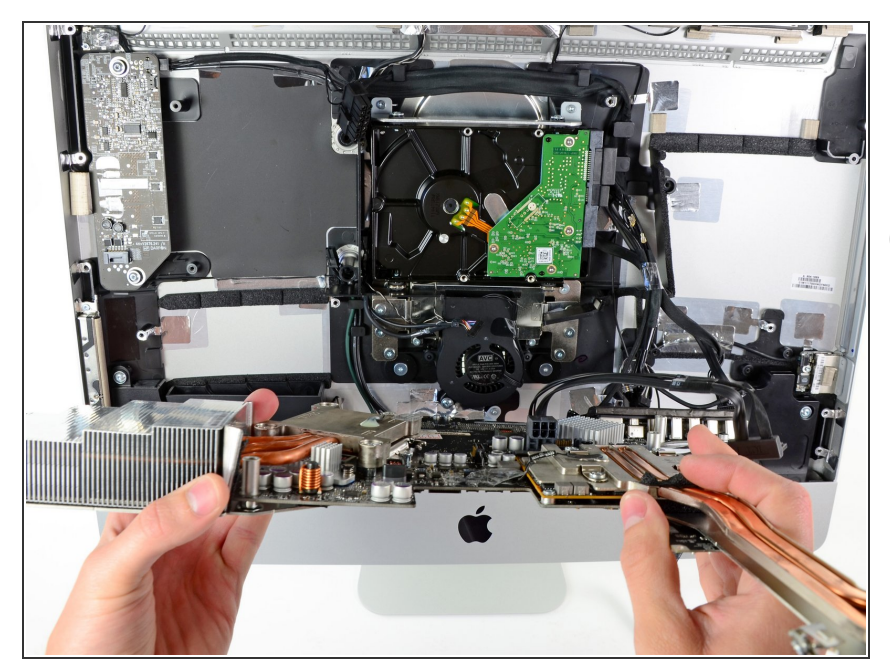

- Rimuovi la scheda logica dal case esterno, prestando attenzione ad eventuali cavi impigliati.  $\bullet$
- Nel rimontare la scheda logica, collega un cavo Thunderbird e un cavo USB nella presa USB esterna prima di serrare le viti della scheda logica per garantirne l'allineamento.

## **Passo 44 — Gruppo GPU**

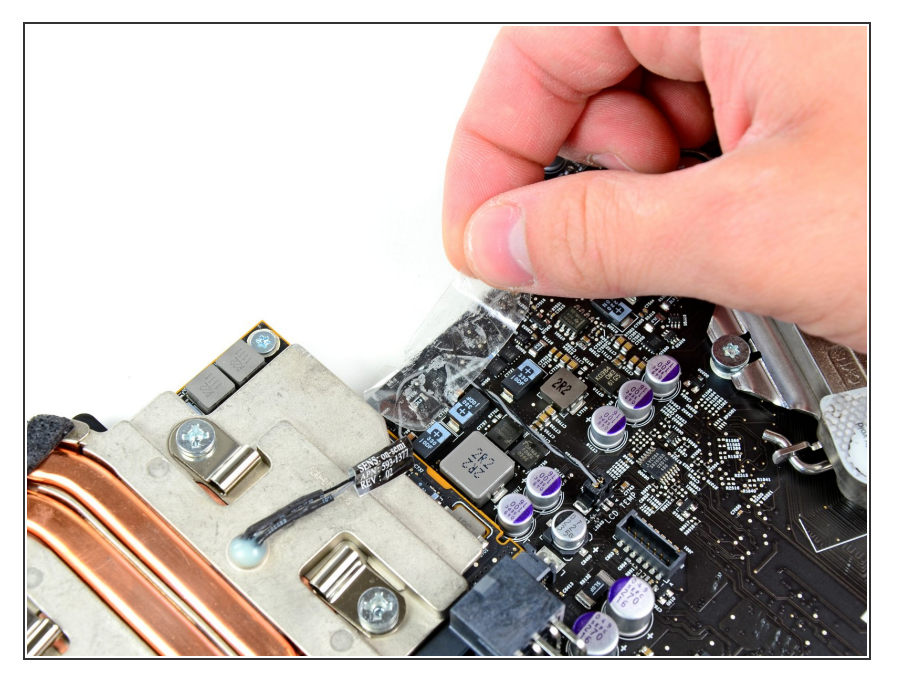

Rimuovi il nastro che fissa il sensore termico della GPU alla scheda logica.  $\bullet$ 

## **Passo 45**

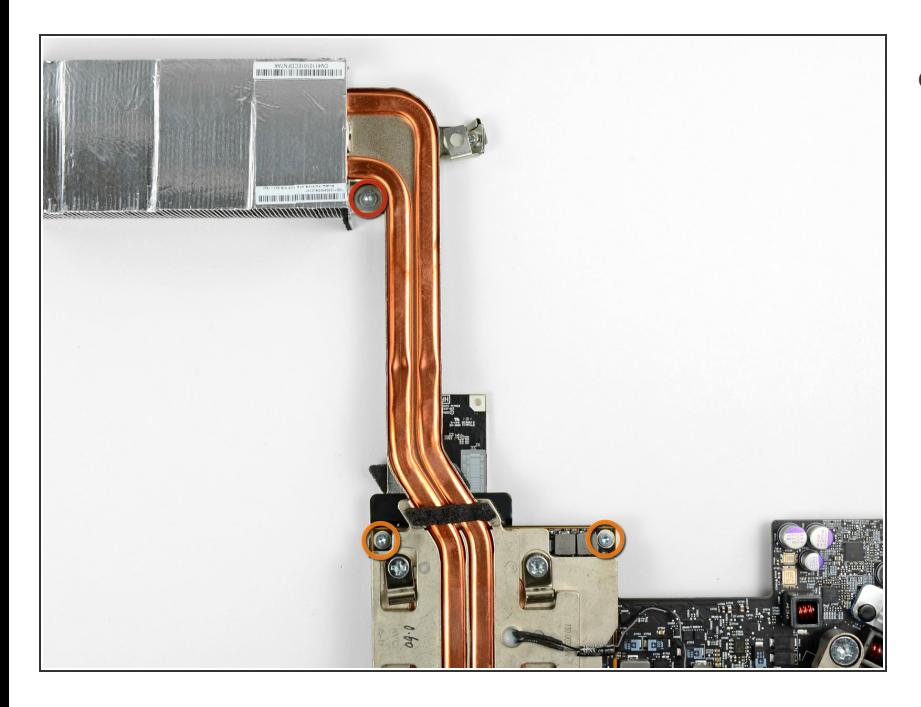

- Rimuovi le seguenti viti:
	- Una vite Torx T10 da 4,2 mm
	- Due viti Torx T8 da 5 mm

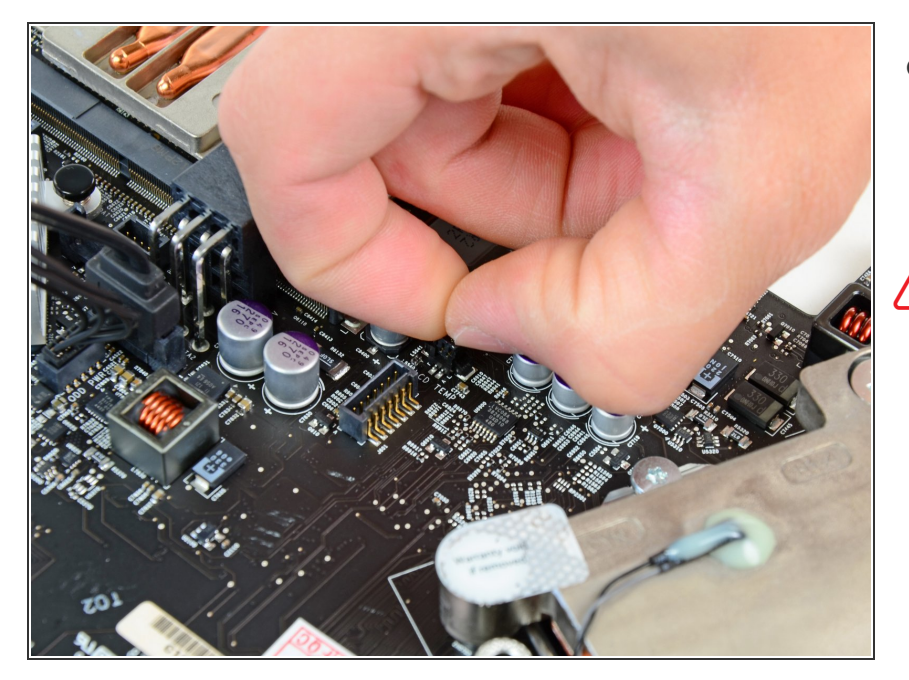

- Prendi il connettore del sensore termico della GPU e tiralo verso l'alto per scollegarlo dalla sua presa sulla scheda madre.  $\bullet$
- A Non tirare il connettore dal cavo.

#### **Passo 47**

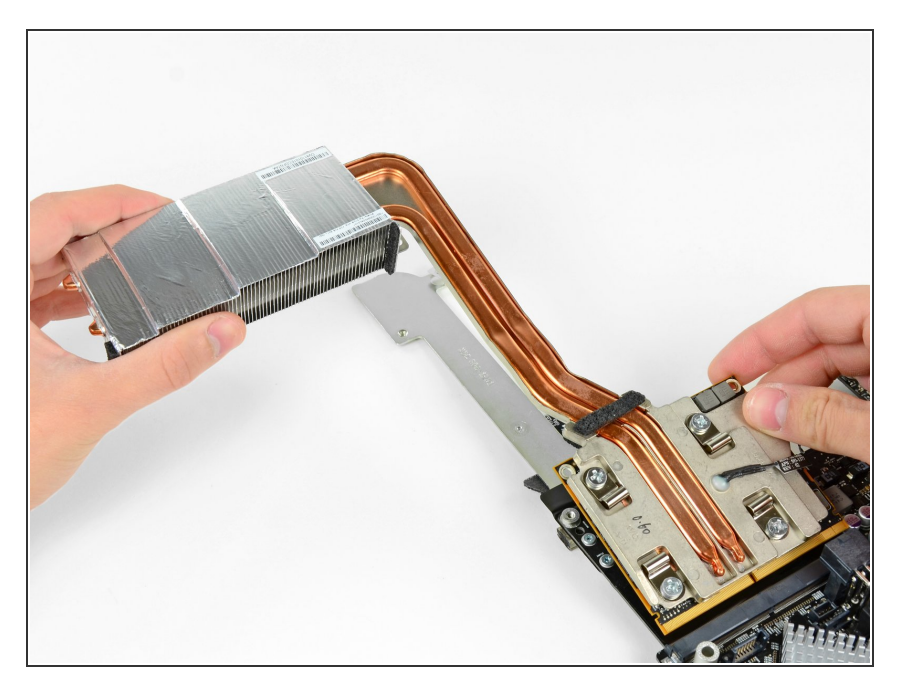

● Solleva leggermente il dissipatore della GPU e tira via la scheda della GPU dalla sua presa sulla scheda logica.

#### **Passo 48 — Scheda grafica**

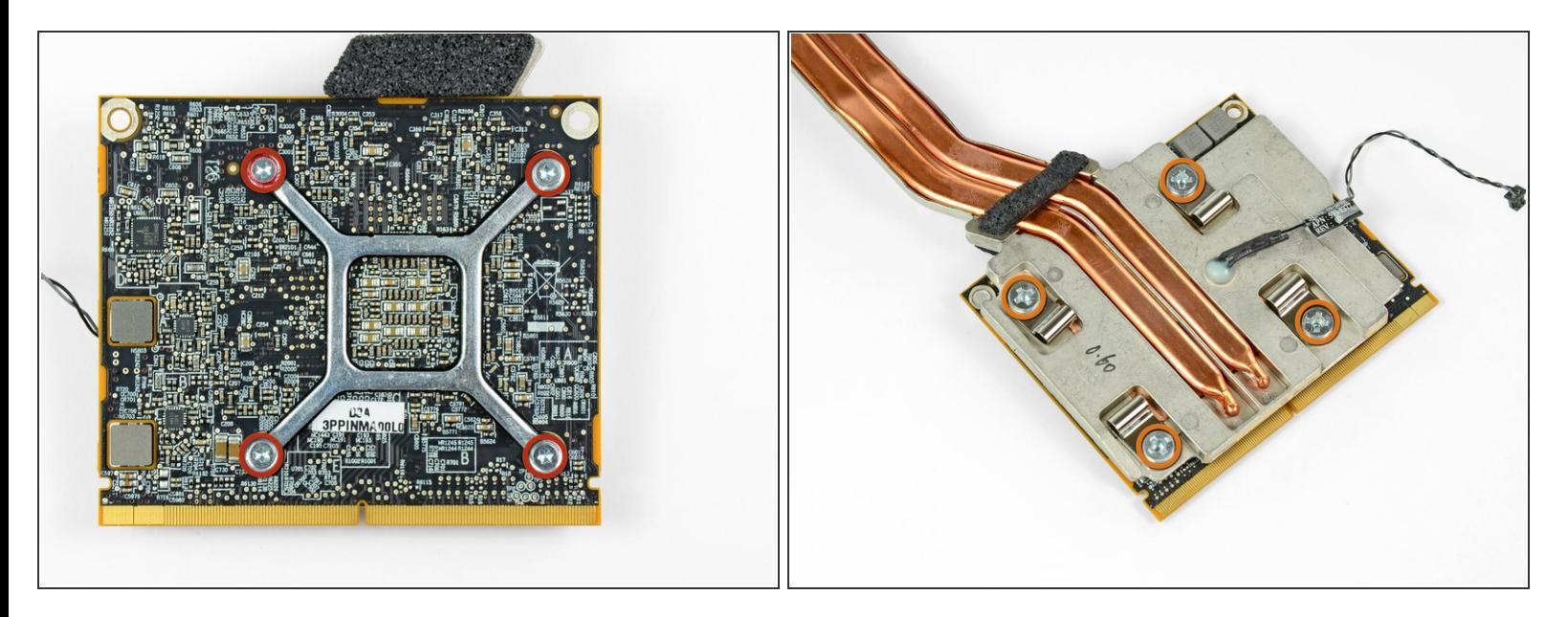

- Rimuovi le quattro viti Torx T8 da 6,5 mm che fissano il dissipatore della GPU alla GPU stessa.
- Può essere necessario usare una cacciavite Philips #1 per tenere ferme le prese delle viti sul dissipatore della GPU mentre sviti le Torx T8.  $\bullet$

#### **Passo 49**

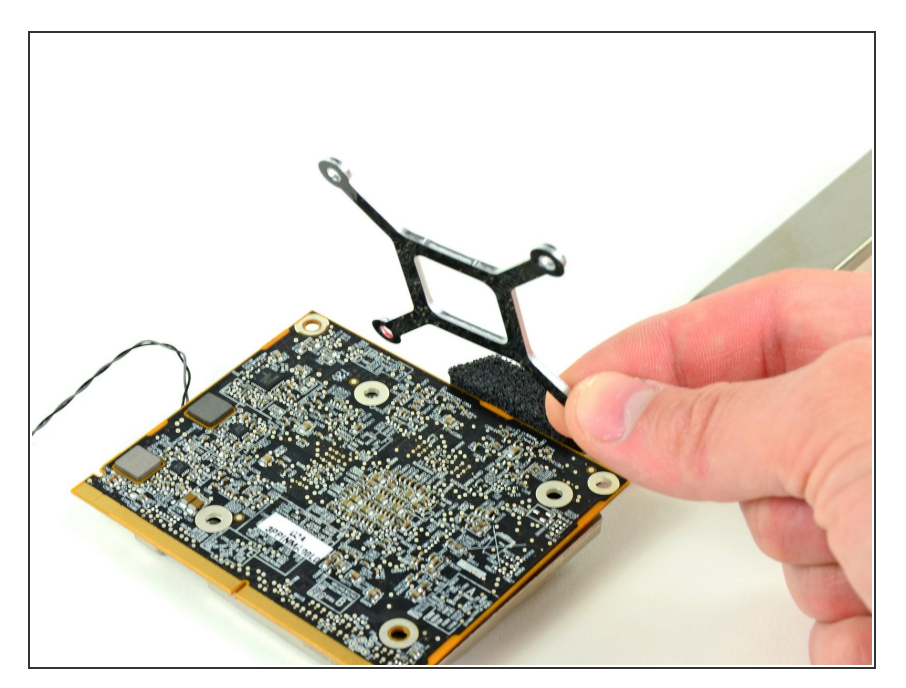

Rimuovi il supporto del dissipatore dal retro della GPU.  $\bullet$ 

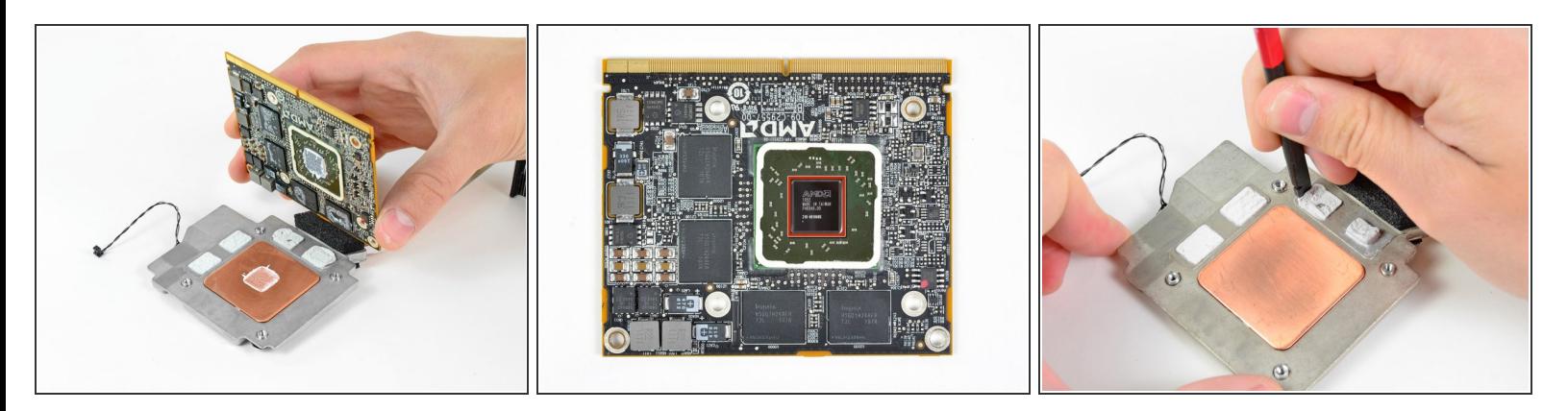

- Rimuovi la GPU dal dissipatore.
- Assicurati di applicare un nuovo strato di pasta termica sulla GPU (l'area evidenziata in rosso) prima di rimontare il dissipatore. La nostra *quida per la pasta [termica](https://it.ifixit.com/Guida/Come+applicare+la+Pasta+Termica/744)* spiega come fare.  $(i)$
- $(i)$  Prima di applicare la nuova pasta termica e montare una nuova GPU sul dissipatore, usa la parte piatta di uno spudger per compattare i pad termici della VRAM in modo che facciano un buon contatto dopo aver installato la GPU.
- Non usare la pasta termica sui chip della VRAM (i riquadri neri attorno alla GPU). I chip della VRAM sono più bassi della GPU, quindi servono dei *pad* termici per far fare loro contatto con il dissipatore. Sostituire i pad termici con della pasta termica farà surriscaldare la scheda, potendo arrivare a danneggiarla.

Per rimontare il dispositivo, segui le istruzioni in ordine inverso.